ERAMCO SYSTEMS

### ES 84081B DAVID-ASSEM  $MK - 2$

OWNER 'S MANUAL

July 1984

84081B-M004001

Printed in the Netherlands (c) Eramco systems

W. van Alcmade str.04 1785 LS Den Helder The Netherlands

### Table of Contents

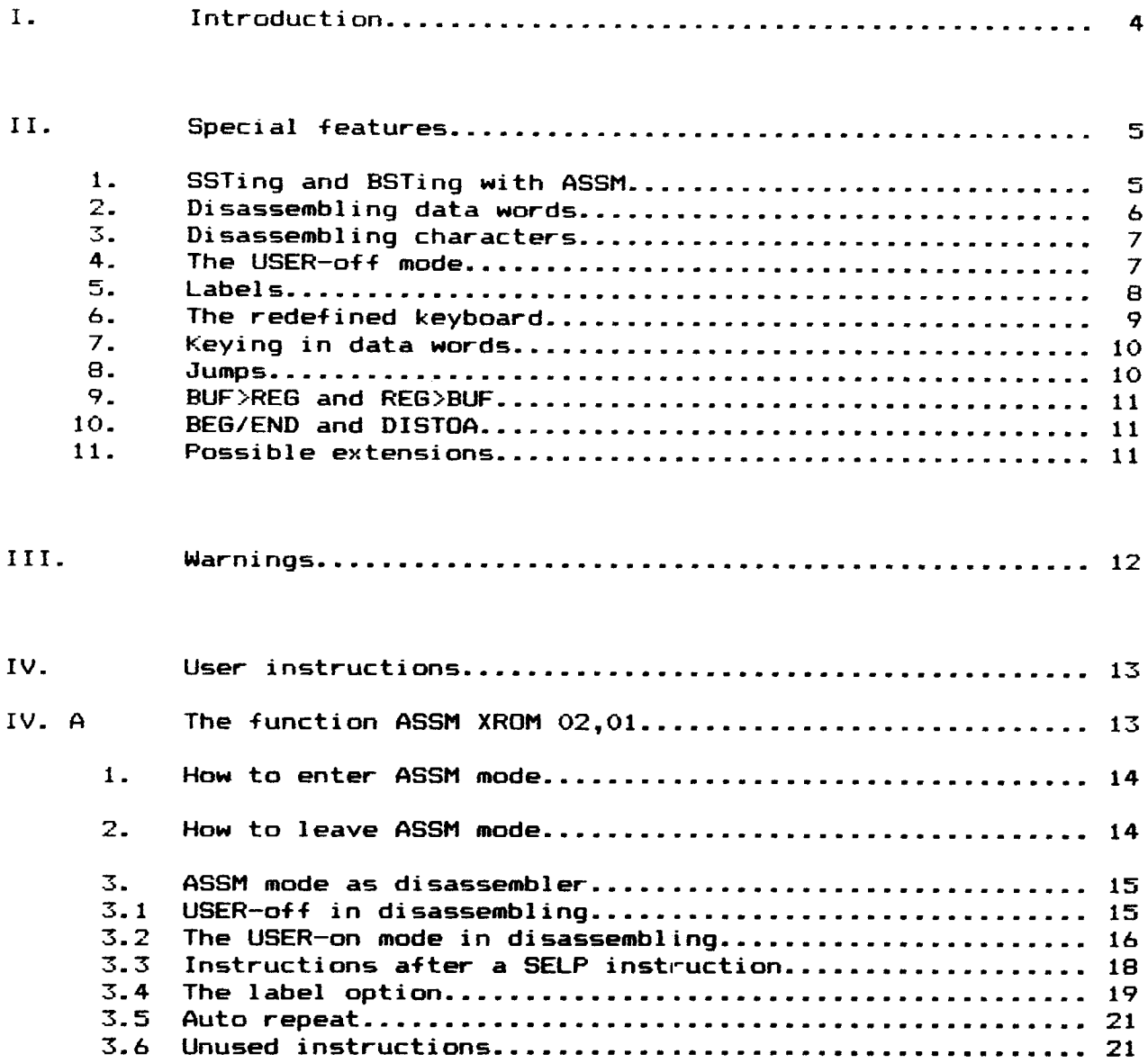

 $\sim$   $\sim$ 

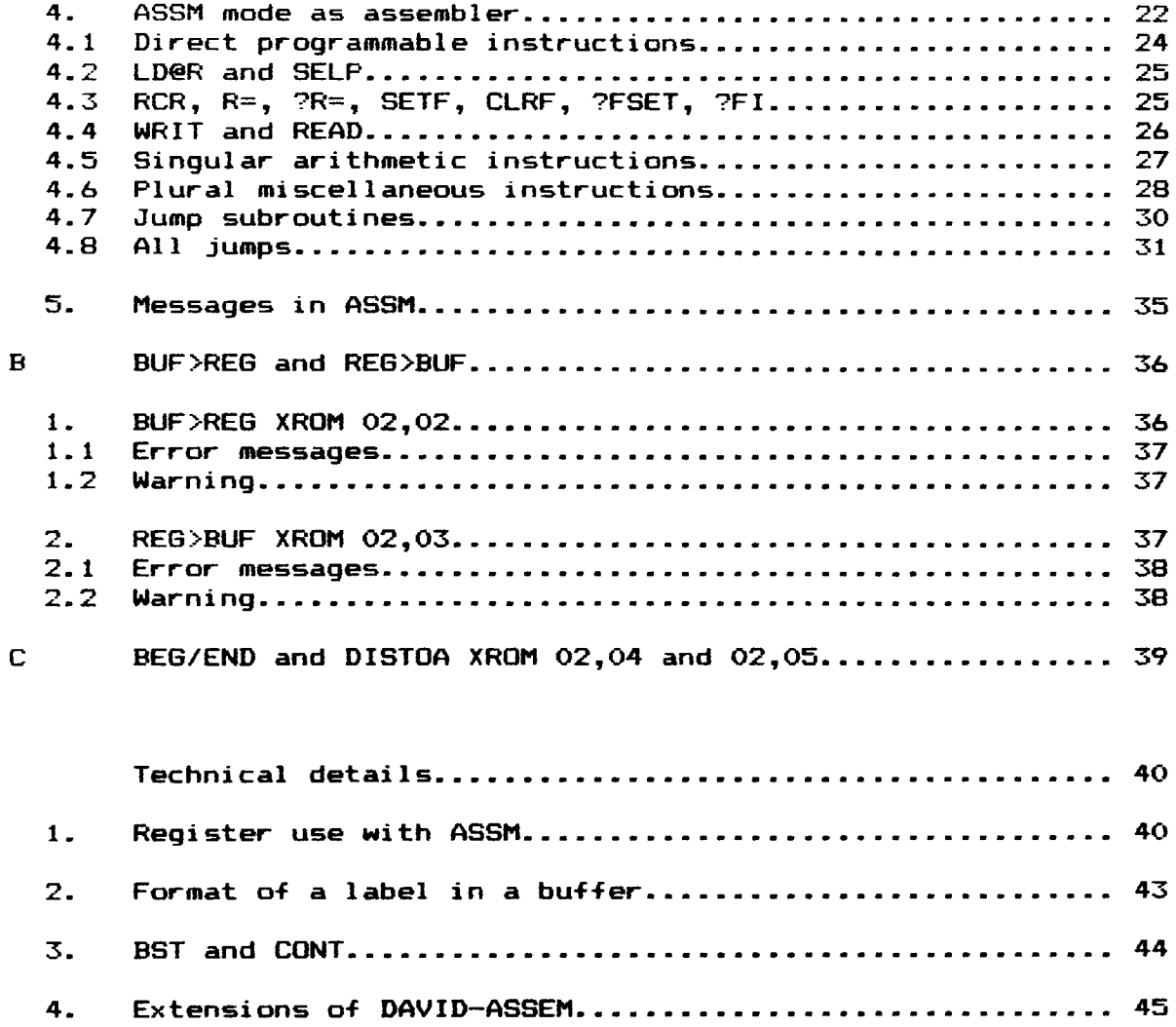

 $\mathbf{v}$ 

### $5.$

### **APPENDICES**

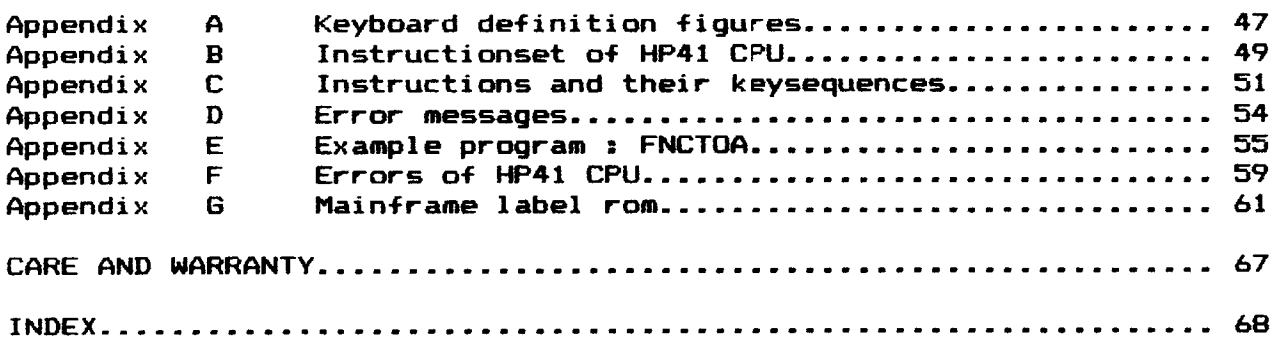

### <sup>I</sup> Introduction

From the moment that it was possible to build machine lanquage extensions for the HP-41 calculator, <sup>a</sup> good assembler/disassembler proved to be indispensable. This is why DAVID-ASSEM has been developed.

DAVID-ASSEM is a ROM consisting of 5 functions, which is designed to provide an easy means of entering Machine Coded programs in a user-<br>friendly format, and for maintaining and displaying thus written programs.

The main function, ASSM, provides <sup>a</sup> complete operating environment, that resembles the PRGM-mode the calculator provides for entering and editing ordinary programs. It features <sup>a</sup> redefined keyboard to reduce entering a step to a minimum of keystrokes (varying from 1 to 3 excluding parameters), while persecuing an easy-to-remember correspondence to the instruction mnemonics; program steps are displayed in Stephen Jacobs' notation. As an alternative a HEX-mode may be used for keying in and displaying hex-data-items. A powerful feature is the possibility to assign an alphanumerical label to any address (even in ROM), which may then be used in stead of it while entering jumps etc., and will also be used automatically whenever applicable in displaying program steps. It is even possible to refer to an as yet undefined label, which will automatically be resolved as soon as the label is defined. Also the ASSM function will perform the cumbersome computations needed to decide between the various forms of branches, gotos and (relocatable subroutine jumps. Text-stings following a ?NC XQ O7EF call are displayed as such. Finally it is possible to step forward and backward through a program. The most significant difference with the behavior of the calculator 's PRGM-mode, is that ASSM will not relocate code-segments, and therefore will OVER-WRITE steps in the code rather than inserting them.

Because Machine Code knows no labels physically present within the code (like with user-code), this information is stored seperately by ASSM. This is done in storage space seperate from the user-registers, namely an 1/0 buffer, to achieve transparancy to the user. However, two functions BUF>REG and REG>BUF are provided to enable saving and restoring the buffer information using such devices as card-readers: they transfer the information from a buffer to the user-register or back. Actually the information of any 1/0 buffer can be handled by thes functions.

In order to enable printing the program in the same format as ASSM (including labels under user-program control, the functions BEG/END and DISTOA are provided.

David-Assem is a program, or operating system if you want, that can be extended in the future by users themselves or by ERAMCO SYSTEMS. Yet now there is a 4K ROM available through ERAMCO SYSTEMS that adds all mainframe entries as they are listed in the VASM listings of HP, but more information about this ROM can be obtained through ERAMCO SYSTEMS.

### II Special Features

David-ASSEM provides five functions, of which the function ASSM is the most important. Therefore we shall treat this function first.

If you enter ASSM mode by executing the function ASSM, automaticaly the step is viewed where you were, while leaving ASSM mode for the last time. If it is the first time you enter ASSM mode, <sup>a</sup> beginning address is asked.

Every step in ASSeMbler mode is (in general) viewed according to Steven R. Jacobs's notation, however, there are some deviations, such as C=M ALL which is viewed as C=M, G=C @R, which is viewed as G=C.

### II.1. SSI- and BST-ing with ASSM

Being in ASSM mode you can "walk" through any machine level program by pushing SST and BST, which are located on the SST and BST key. One, two, three or multi-word instructions are viewed as one step, both SSTing and BSTin

e.g. Put on USER mode, assign ASSM to [¥+1, and

Push See Comment

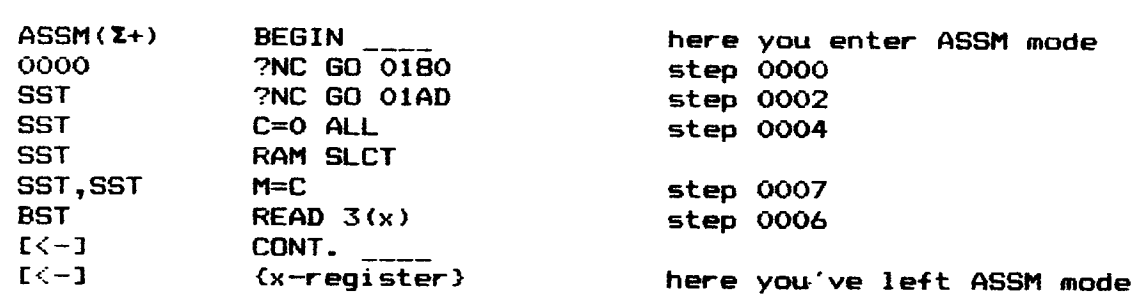

You can see here that program steps consisting of more than one word are disassembled as one step.

?NC GO 0180 is actually 201, 006, two words long.

### Auto repeat

A feature of SST and BST is that if one of these is pressed longer<br>than one second, they will act like they are pressed every 1/2 second.<br>In other words, if you keep pressing the SST key, every 1/2 second the<br>next (or prev

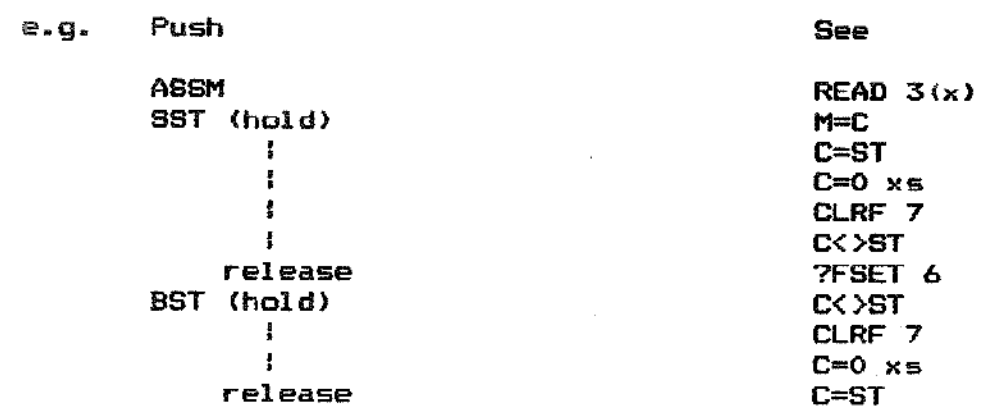

### II.2\_Disassembling\_data\_words

ASSM provides steps being viewed as data words automatically in cases that the HP41 CPU treats them as such. This is after <sup>a</sup> LDI, after <sup>a</sup> SELP instruction and after <sup>a</sup> few mainframe subroutine calls.

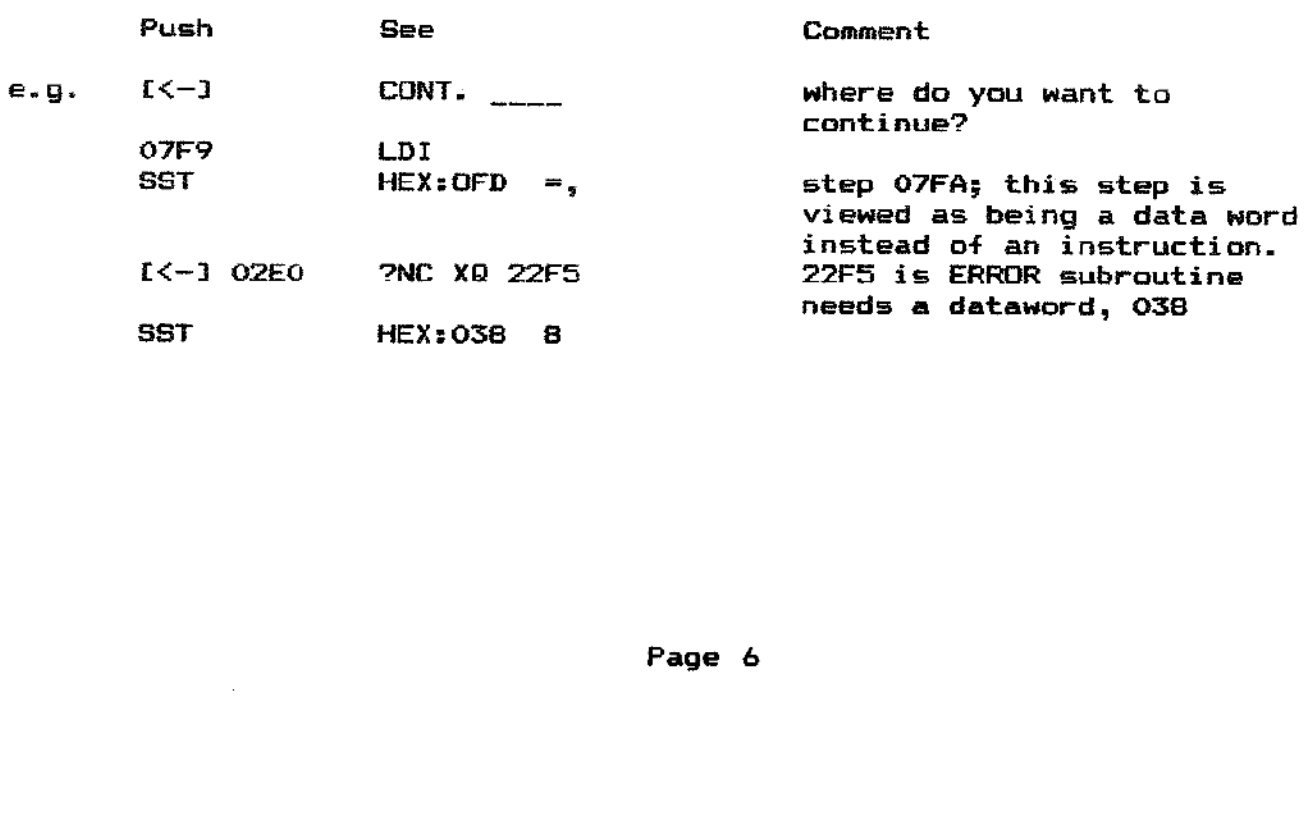

Sometimes ROM words are meant as character data. In one particular case, after a PNC X@ O7EF (MESSL), ASSM places the characters one after another between quotes in the display. All characters will be treated as one step.

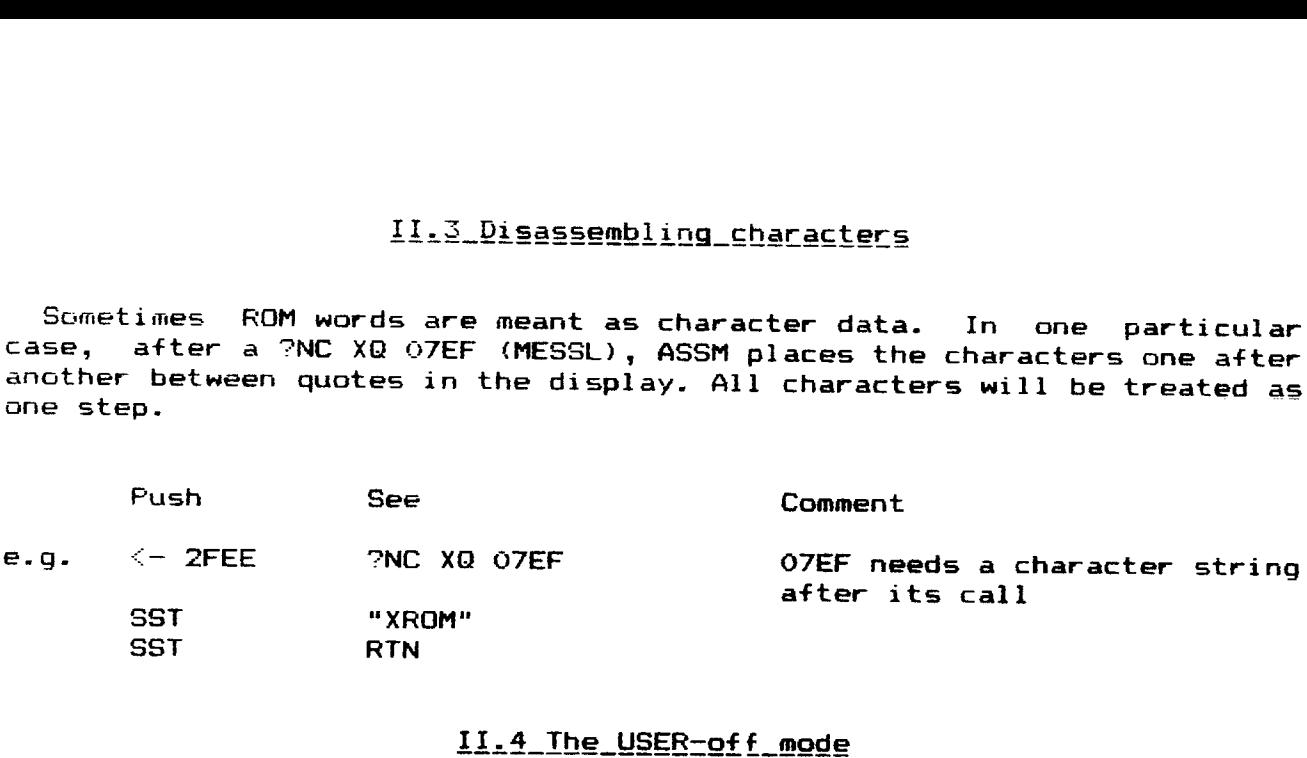

### 11.4 The USER-off mode

ASSM knows a special mode for the case that instructions should be disassembled or assembled (in tables etc.) as data words: the user-off mode. You can enter or leave this mode by pressing USER key, which toggles the annun

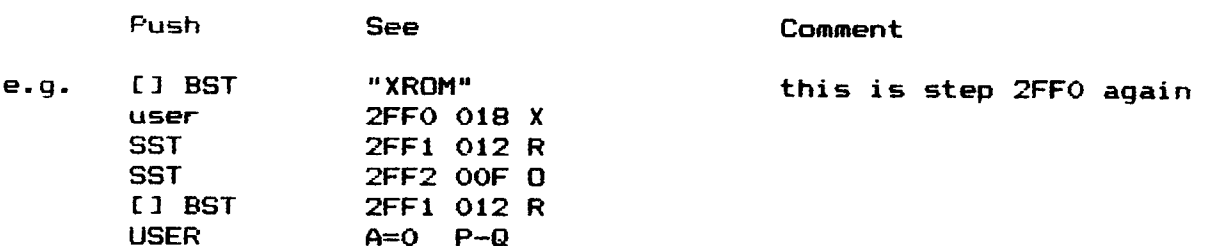

This last step has no meaning, for it means "R" of "XROM". You probably have noticed that in USER-off mode also <sup>a</sup> 4-digit hexadecimal address and <sup>a</sup> display character appear in the display.

### $II.5$  Labels

A very helpful tool is the label option. To any given address a label<br>can be assigned, and you can store up to 254 labels and their locations<br>in HP 41CV memory. Labels themselves will be viewed and all kinds of<br>jumps to ad

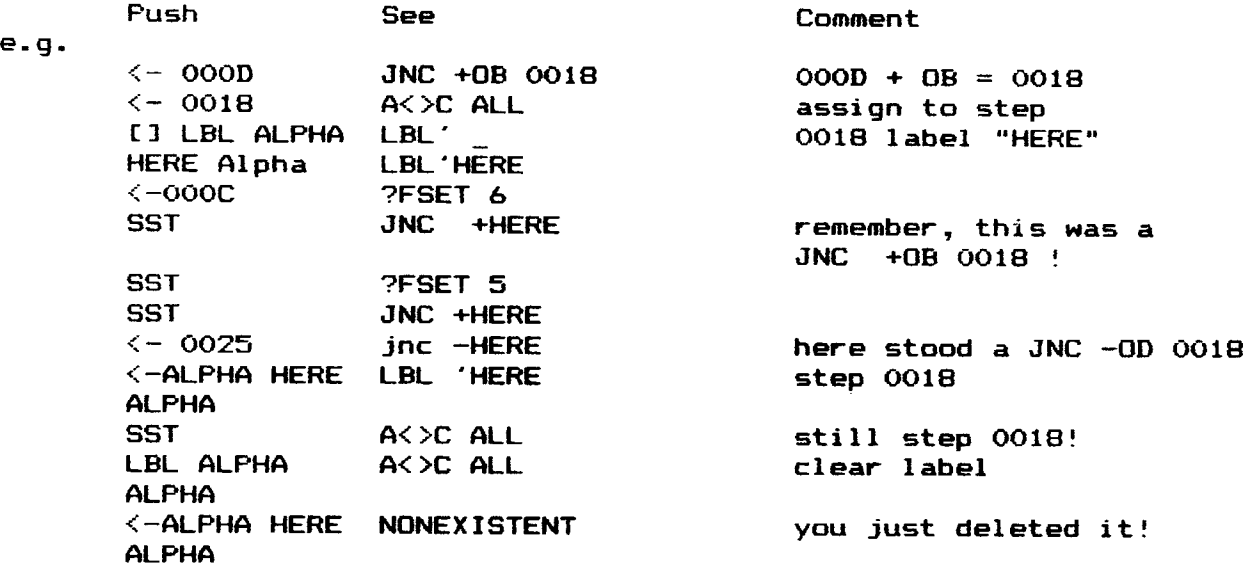

You can see here that a label can be assigned in a simpel way, and that it can be purged in a comparable way.

Also you will have noticed that error messages may appear in ASSM mode; however, you stay in ASSM mode.

### 11.6 The Redefined keyboard

In ASSM mode the entire keyboard is redefined, although we only used<br>keys with a comparable function as yet. This feature provides a better<br>and faster editing of machine language programs. Let's assume that in<br>the followin

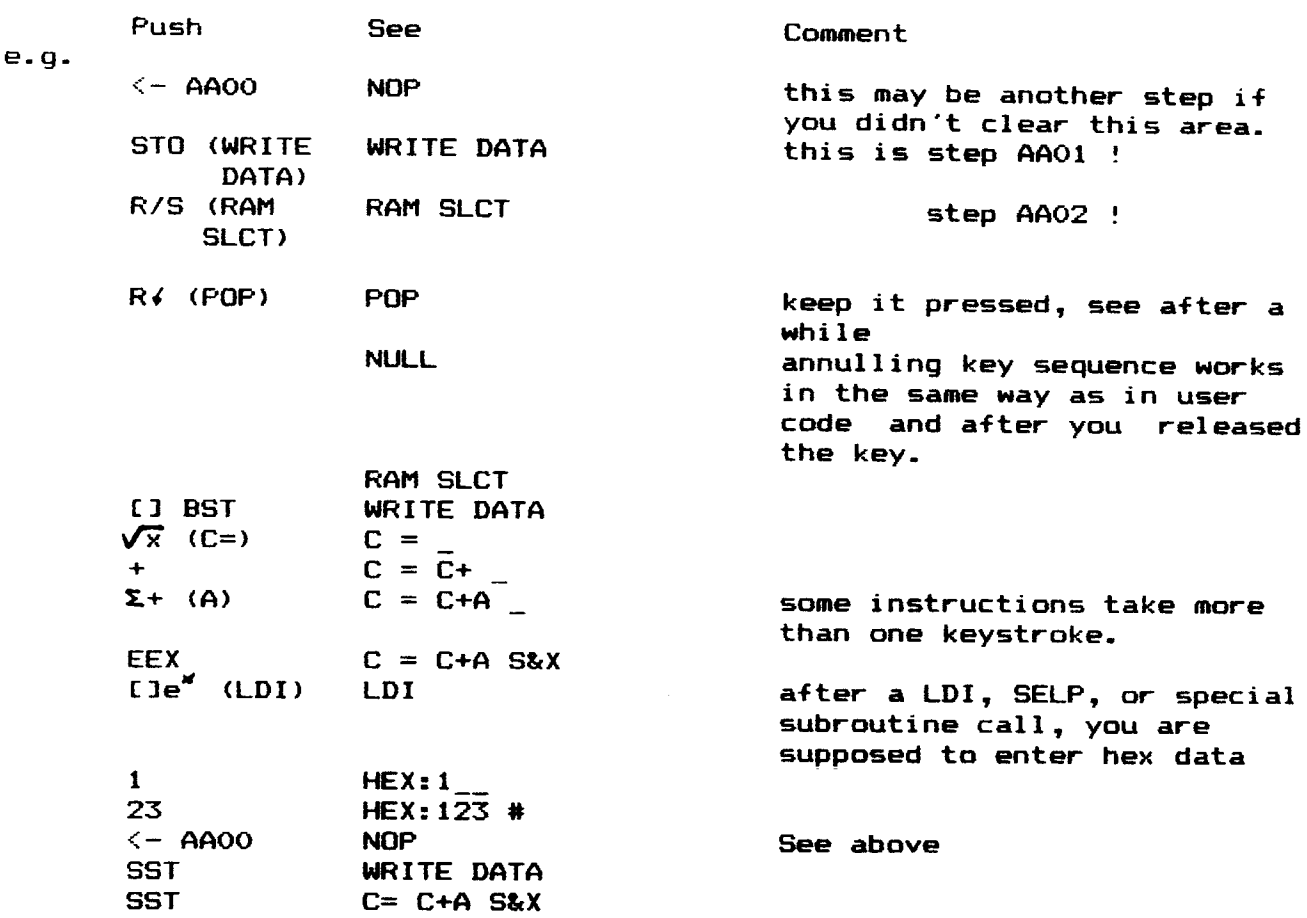

Something you ought to get used to is the fact that when you key in new program steps you write them over the next step, not over the step<br>that is viewed.

You can find how the keyboard is redefined in Appendix A on page -47-<br>, you can find the key sequenses for all instructions in Appendix C on<br>page -51-.

### II.7 Keying in Data words

In USER-off mode the–Hexadecimal-keyboard is active: Hexadecimal datawords in 244 format (0-3 key, O0-F key, O—-F key) will be programmed just like instructions mentioned in 11.6.

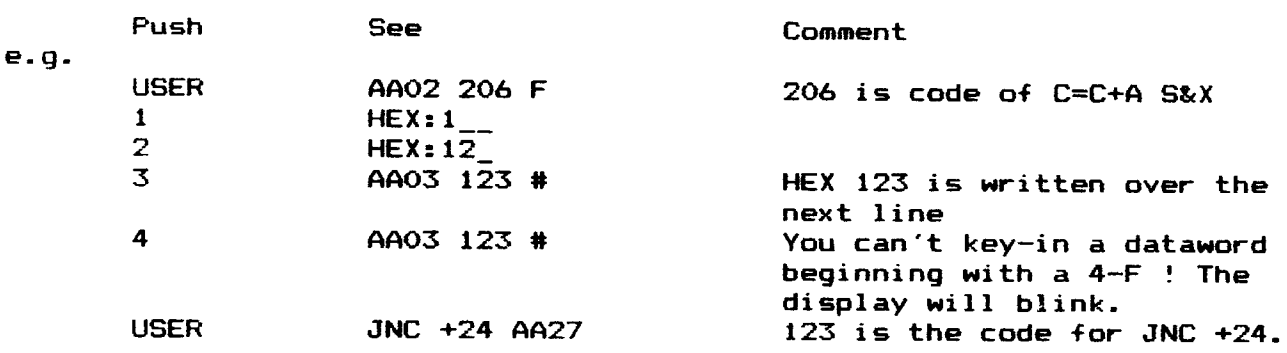

### II.8\_Jumps

Jump instructions can be keyed powerful is the one using labels. an idea. of the capacity of the label feature. in in quite a lot ways. The most The following examples will give you

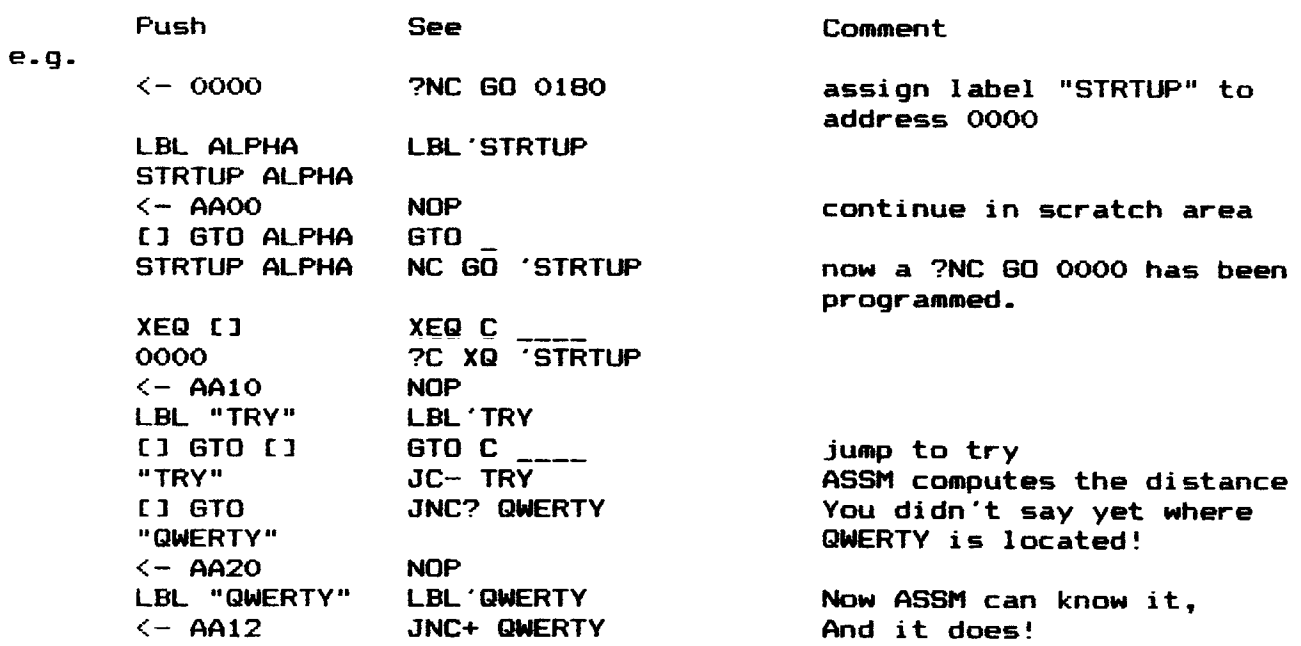

These are just a few things that can be done with labels, but with these examples you can see that ASSM keeps all information: where labels are located, and which labels have not yet been defined.

All these features will be discussed later, in chapter IV, how they work, what they do, etc.

### 11.9 BUF>REG\_and\_ REG>BUF

This pair of functions allows you to save any 1/0 buffer at any time you need them. When the contents of an I/O buffer has been moved in user-registers, you may save them on magnetic cards or tape.

These functions have been incorporated in DAVID-ASSEM because the machine-language labels, or ASSeMbler labels are stored in an 1/0 buffer, namely <sup>a</sup> buffer with ID#1. This means that you can save your own labels for later use.

### 11.10 BEG/END anc.\_DISTOA

This pair of functions allows you to make a hardcopy of your progams on your printer, by making a simple user-code program.

The advantage of these functins compared to other disassemblers is that DISTOA also translates labels, just as they are viewed in ASSM mode, and since there is a ROM available that adds all mainframe entries, the listings will be very easy to read.

### II.11 Possible extensions

DAVID-ASSEM can easily be extended by cne or more 4K blocks which can add big features to the yet powerful 4K of DAVID-ASSEM.

At this moment a ROM has been written, namely the one mentioned above.

### III Warnings

- David-Assem provides the functions BUF>REG and REG>BUF. These functions should be executed with much care. Read before you use them, the chapter "User-instructions" carefully, a crash could be the result of a wrong use.
- In ASSM mode nearly every key stroke is a write-action in RAM. Be careful when you are in ASSM mode not to be too nonchalant with pushing keys. A program you made earlie~ could be destroyed partially by doing this.
- $-$  There are some deviations from the Steven R. Jacob's notation for disassembling in ASSM mode; look them over! (they are listed on page 16).
- Your HP41 remembers all labels in machine language when you leave ASSM mode, even if you turn the calculator off. However, if you turn the calculator on without having DAVID-ASSEM plugged in, all labels are purged. With BUF>REG and REG>BUF you can save the labels, even if you carry no MLDL box with you!
- ASSM may go PACKING the memory. Then the message TRY AGAIN will appear in display. if this message appears again after repeating the instruction that caused ASSM to pack, you have to leave ASSM mode and change the size such, that there is memory free again.

### IV User instructions

First we have to make a few agreements :

- = You are in ASSM mode (Assembler mode) if the function ASSM is being executed.
- —- By "instruction" we mean a machine language instruction such as LDeR 6, NC GO <sup>1234</sup> etc. — By "function" we mean a user—code function, such as ABS, ASSM, DISTOA
- 
- —~ In examples, the alpha key will be represented as a quote, " , the shift key as [1]
- —- Something between {3 should not be copied to the letter.
- Examples are given in chronological order, so earlier ones can influence later ones. You should do them all at least once!
- —- In the Examples it is assumed that you have not plugged in "MNFR-LBLS"
- Most examples take place at address AA00 and further. It is assumed that this is filled with NOP's at the beginning. If you can't switch a free ram page to A or your ram is filled at XA00, you may chose of course an other ram address, but in that case the examples won't be exactly correct. IV\_User\_instructions<br>
e a few agreements :<br>  $\blacksquare$  mode (Assembler mode) if the f<br>
we mean a machine language inst<br>
sale etc.<br>
ean a user-code function, such<br>
alpha key will be represented a<br>
() should not be copied to th

The not-programmable function ASSM enables you to enter ASSM mode. ASSM uses no data memory (user registers) or program memory, or stack registers or extended memory. When you leave ASSM mode, everything will be the same as it was before you entered ASSM mode.

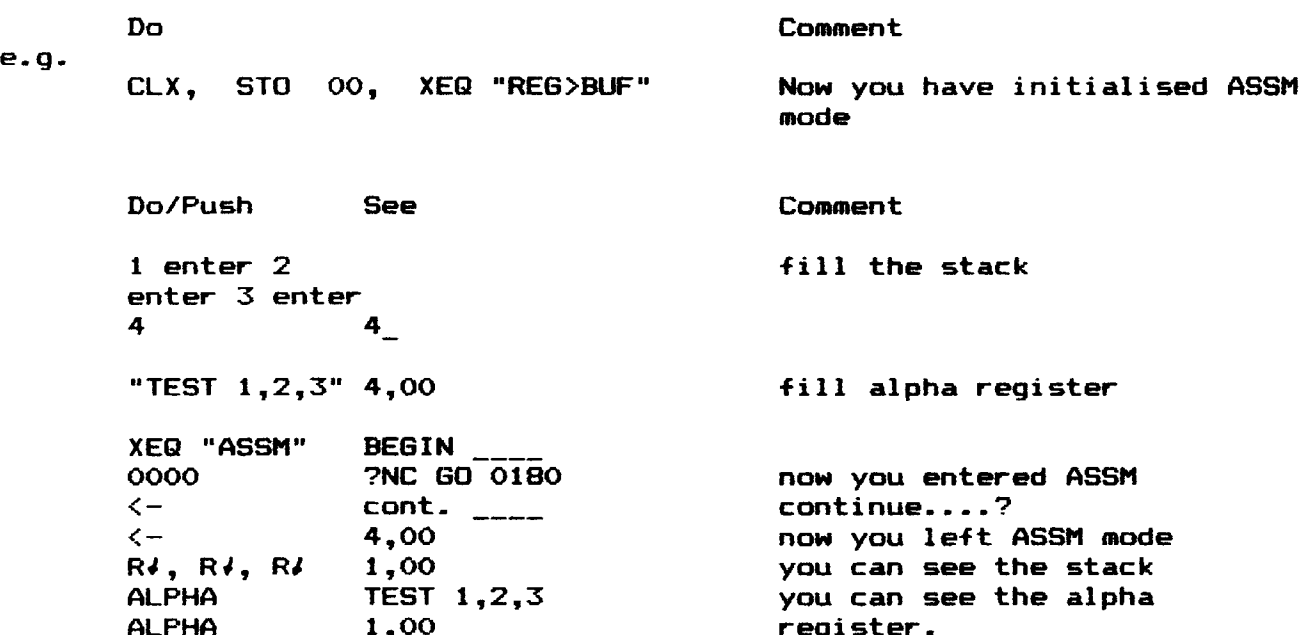

### IV\_Al How \_to\_enterASSM mode

The right way to do this is to execute "ASSM", or to push the key to which ASSM is assigned.

Because you will switch very often from normal mode to ASSM mode it is nice to have ASSM assigned to +, for instance.

Fush See Comment e.g. [1 ASN "ASSM"  $\Sigma_+$  1,00  $ASSM$  ( $\Sigma$ +) ?NC 60 0180 Now you are in ASSM mode

Sometimes it happens that executing ASSM will cause a prompt "BEGIN \_\_.." to be displayed, or that PACKING - TRY AGAIN will appear in the display, but this does not happen very often. It will be discussed later when and why this happens.

### IV AZ. How to leave ASSM\_mode

There are two ways in which you can leave ASSM mode:

a. by twice pushing the back-arrow key  $(E(-1))$ 

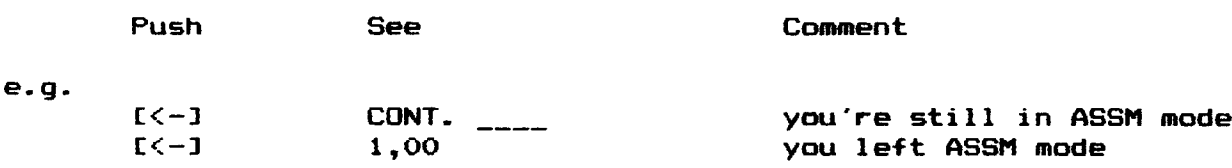

It could happen that an error message "? LBL' {label name} appears in display. This is to remind you of the faci that there still is a pending jump to a nonexistent label. In that case you have left ASSM mode too. (see IV A 4.8 d, page 41)

b. by turning the calculator off. If you turn the machine on again, you are not in ASSM mode any more.

e.g.

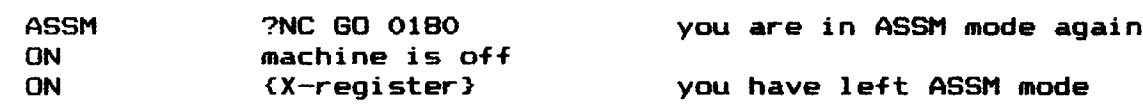

## <u>.<br>IV\_A3\_The\_ASSM\_mode\_as\_disasembler</u><br>IV\_A3\_The\_ASSM\_mode\_as\_disasembler IV\_A3 The ASSM\_mode\_as\_disasembler

The ASSM mode has its own program counter, that is <sup>a</sup> <sup>4</sup> digit hexadecimal address that points to the step which is viewed in display. This counter shall be called "Assembly Program Counter", or AFC.

The ASSM mode knows two sub-modes concerning both assembling and disassembling:

- a. User-on : The wmachine-language program steps are disassembled according to Steven R. Jacobs's notation, and the redefined keyboard (see appendix A) is active.
- b. User—off : Steps will be shown as HEXadecimal values, and a hexadecimal keyboard is active.

You can toggle this sub-mode by pressing the USER key. The USER annunciator shows in what mode you are.

### IV\_A3.1\_User-off\_in\_disassembling

 $e.g.$ 

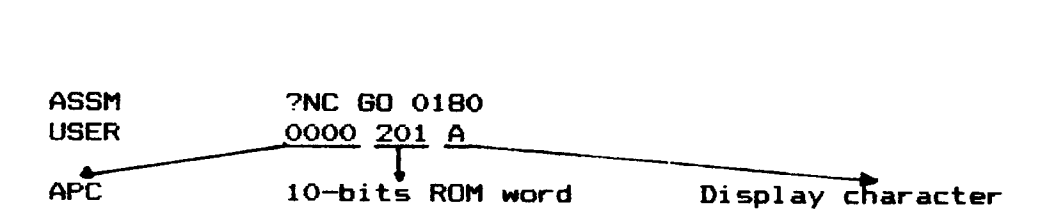

You see that the display is divided in three parts in this mode:

- 1. The 4-digit hexadicemal value of the current APC. (the address on which the ROM word is that is viewed).
- 2. After two spaces followed by a 3-digit hexadecimal value of the  $10$ bits ROM word located at the APC.
- 3. After two spaces followed by a display character & punctuation, where the lower 6 bits (0-3) of the ROM word indicate the character itself (rows  $2 - 6$  ascii) and the lower 2 of the upper 4 bits  $(6-7)$ of the ROM word indicate the punctuation.

(00=nothing, 01=".", 10=":" and 11=",%). The upper 2 bits (8-9) of the ROM word are not used. The value of the APC can be changed by using

```
- SST : APC := APC+1
- BST : APC := APC-1, if APC\leq or >FFFF, APC := 0
- [<-1 (CONTinue at) abcd (hex) : APC := 0
- [<-] (CONTinue at "{label}" : APC := {address of label}
```
The defenitions behind the key only apply in user-off mode.

e.g. Push See See Comment SST 0001 006 F APC : = 0000 + 1 = 0001<br>
SST 0002 2B5 5: APC : = 0002<br>
E(-1 (CONT) CONT. \_\_\_\_ Where do you want to continue<br>
2BF7 2BF7 130 0<br>
BST 2BF6 28B K: APC : = 2BF7 - 1 = 2BF6

### IV A3.2 The User-on mode in dissasembling

In this mode one or more words are disassembled as ane single step in the display, for 95) according to Steven R. Jacob's notation.

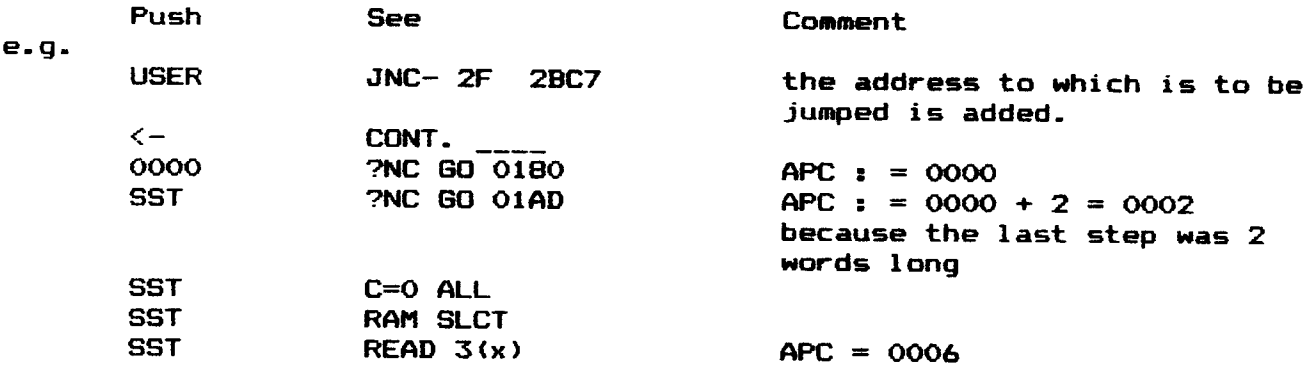

There are quite a few exceptions on Jacob's notation :

a. — sometimes <sup>a</sup> field is omitted, in cases that there is no alternative These cases are listed below.

Jacobs

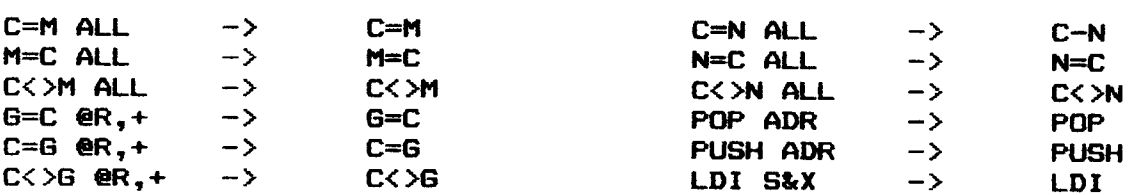

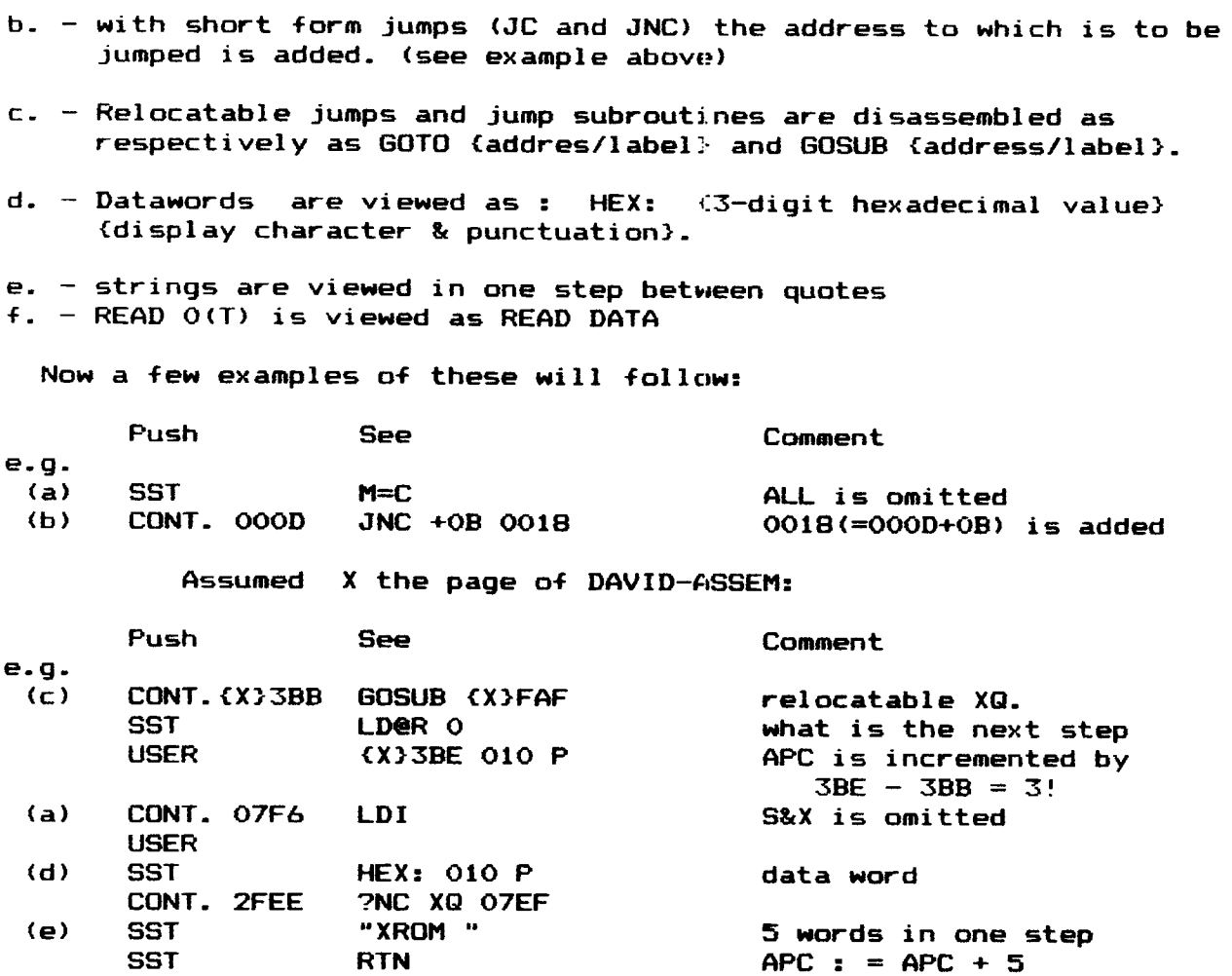

In USER-on mode the APC can be changed by using:

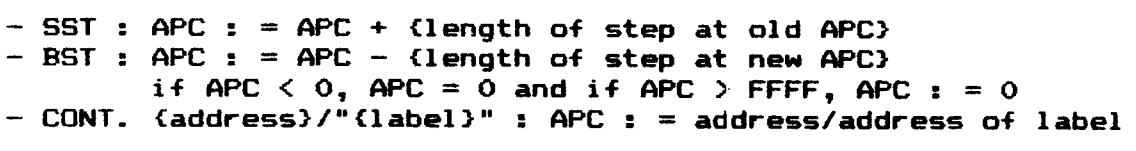

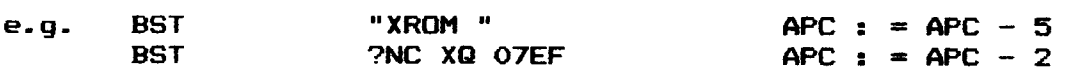

Note: Because in machine-language a BST can not be defined, a wrong APC value may be computed by executing BST. In that case "the previous step" is implemented wrong by ASSM, but this happens in only 1% (or less) of the cases you do a BST.

# <u>.<br>IV A3.3 Instructions a</u>

The SELF instruction (SELect Peripheral) is used to control smart peripherals. After a SELF instruction is executed by the HP41 processor, it ignores all following instructions up to and including the word of which the hexadecimal value is odd (in other words: bit 0 of the 10-bit word is 1), because these instructions are disassembled as data words, for the cannot know how the selected peripheral implements those instructions.

This may sound a little bit complex, and therefore we shall show you some examples.

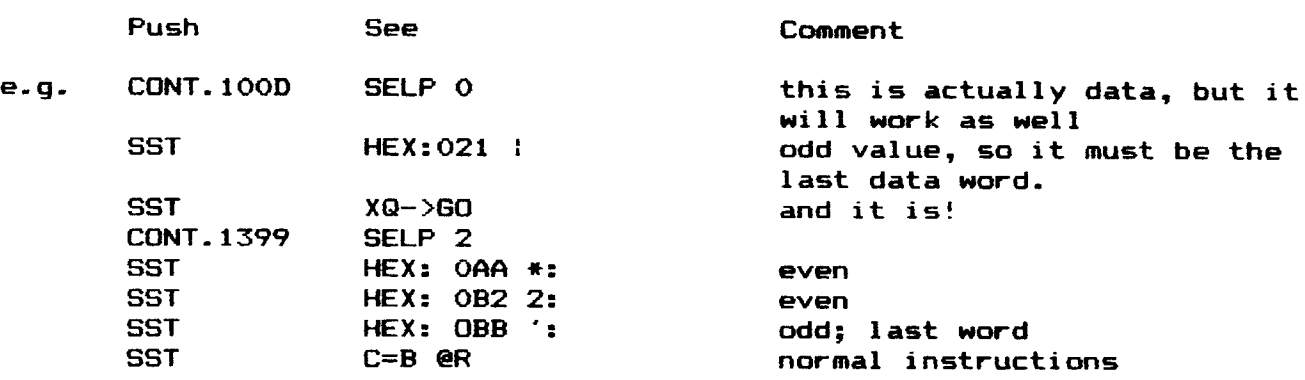

If we do a BST, ASSM recognizes the SELP instruction four words earlier, so a DATA word is viewed.

BST HEX: OBB ':  $e.g.$ 

It is possible in ASSM mode to assign labels up to six characters to an address.

The procedure of assigning a label is as follows

- go to the step to which the label is to be assigned using SST, BST or CONT.
- push [1 LBL ALPHA {label name} ALPHA

Then the label and its location is kept in memory until it is changed or deleted.

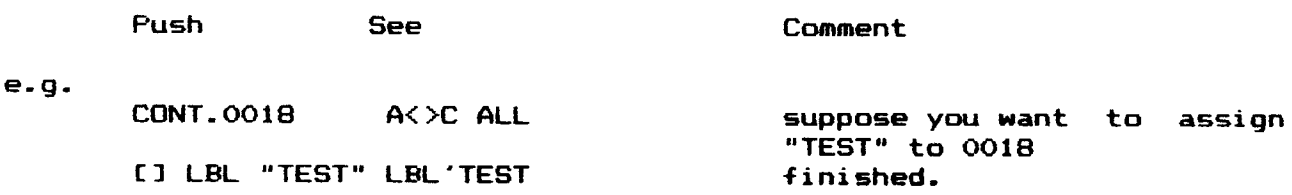

If we pass a label by SST-ing, the label will be viewed before the step to which it is assigned.

Push See See Comment

e.g.

 $\mathcal{L}$ 

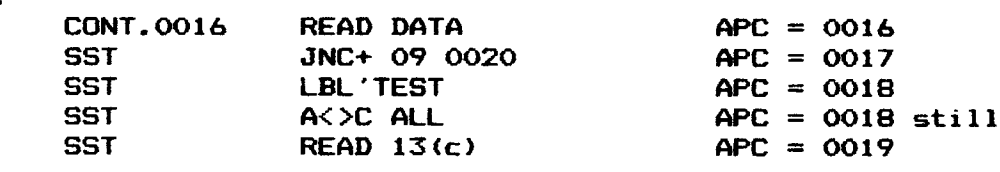

If we pass the label by BST-ing, the label won't be viewed:

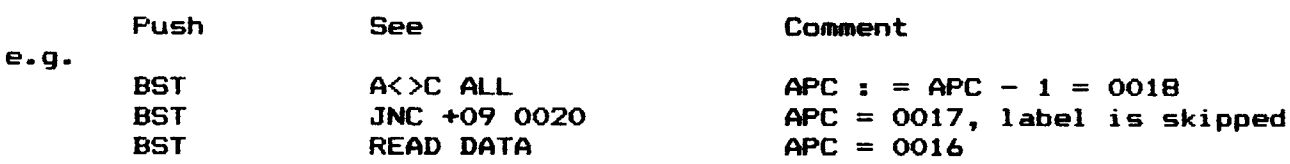

If we continue at an address to which <sup>a</sup> label is assigned this will be viewed.

e.g. CONT 0018 LBL "TEST

Jumps to addresses with labels are dissembled as jumps to those labels :

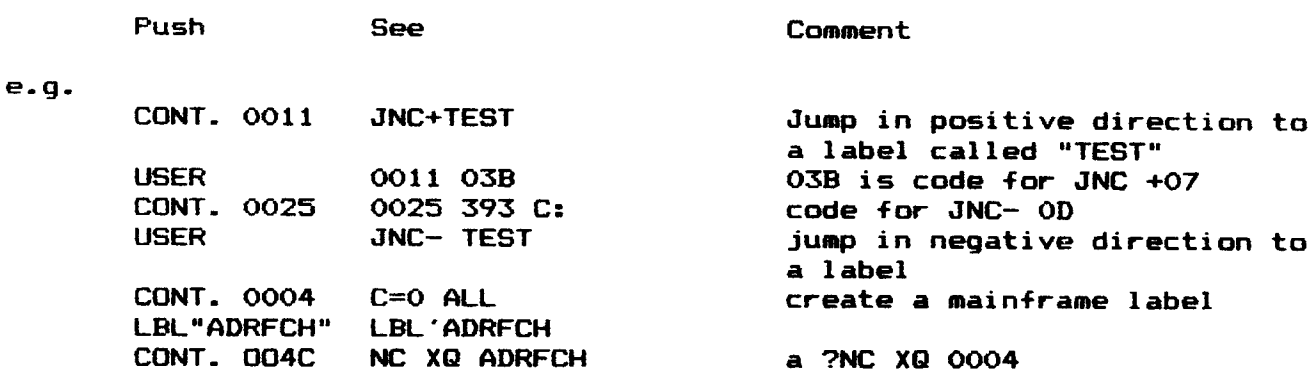

A label can be purged simply :

- go to the label using SST,BST, or CONT.
- Push [J LBL ALPHA ALPHA

e.g.

Push CONT. ALPHA CONT. TEST ALPHA USER USER [JLBL SSEN EJEDE EDE ALL<br>ALPHA ALPHA AK>CALL<br>[] BST SST AK>CALL {1 BST SST See CONT. TEST\_<br>LBL 'TEST<br>0018 OAE 3:<br>LBL ' **Comment** say want label name continue at label test. check address there is no label indeed In a similar way a label name can be changed :

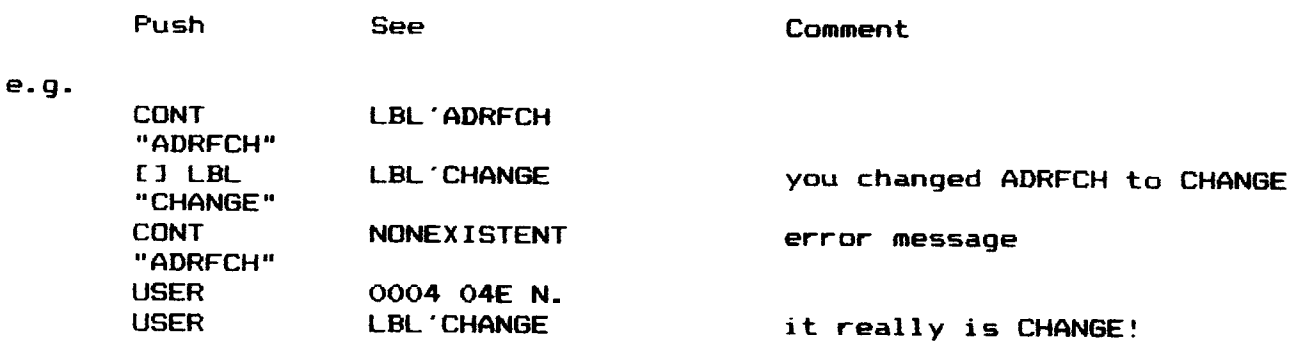

### IV\_A3.5\_Auto\_repeat

SST and BST are auto-repeat keys, if they are pushed <sup>a</sup> longer while, you will SST or BST through your program automatically. This feature is incorporated in order to save your [SST] key. Try it. You'll see how it wor ks.

### 1IV\_A3.6 Unused\_instructions

Unused instructions are normally disassembled as ???, but there is one exception: 040 is disassembled as WRIT \$&X, because this is the normal MLDL RAM write.

e.g- CONT 1002 277? code is 100

Now we have come to the point why you bought DAVID-ASSEM : the powerful assembler of ASSM.

ASSM redefines the entire keyboard, but maybe you have not noticed it<br>yet, because we only used keys with a similar function : USER, ALPHA,<br>SST, [] BST, [] LBL

In figure <sup>1</sup> of appendix <sup>A</sup> the redefining of the keyboard is shown. Most mnemonics you will recognise as Jacobean mnemonics, but <sup>a</sup> few seem incomplete, such as [C=] and [C<>].

It 1s very advisable to make your own keyboard overlay on which you mark the meaning of the keys as shown in appendix A, figure 1. You can write the unshifted mnemonics for instance from top to bottom next to the keys.

All instructions exist of one or more keystrokes. A few things can be said about the keyparser :

- a key sequence is still incomplete if a prompt is in display.
- a key sequence can be annulled by
- a. holding the last key of a sequence (this is the key which causes no prompt any more) for about a second: NULL will appear in display.
- b. pushing one (or more if it is needed) time(s) the back arrow key, until the display will be cleared while holding the key.

This also applies for CONT. and LBL.

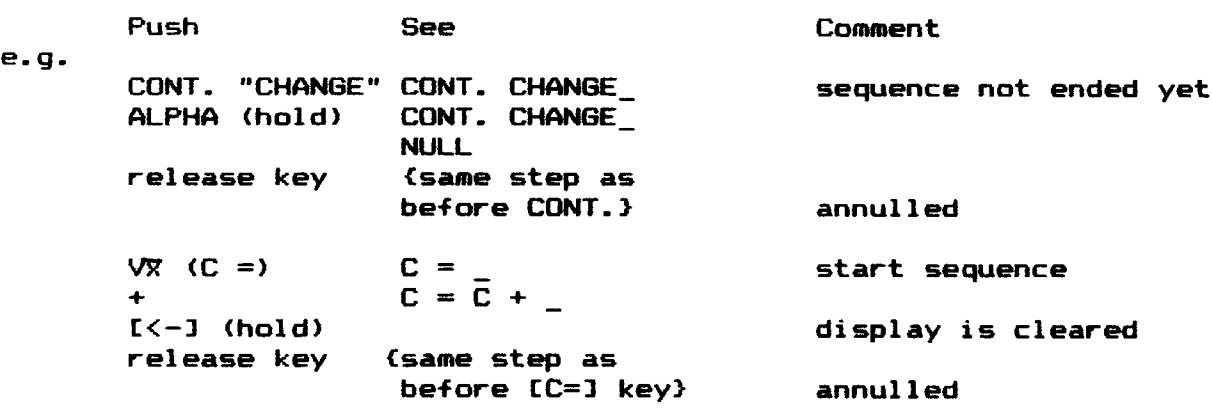

Before we go further into details about how instructions should be keyed in, you must become aware of the following:

Every programstep you key-in, will be written OVER the NEXT program step.

This may differ from what you are used to, with other programs, but the way in which the over-writing happens here is really the most logical. (compare for instance with HP 25; there you write also over the next step!)

Like the disassembler, the assembler (it is not so easy to distinguish<br>the disassembler and assembler, for they both appear in ASSM mode, but<br>they will be treated apart, as you may have noticed) has two sub-modes:<br>User-on

We will treat them one after another.

a. User—off: Now a hexadecimal keyboard is active. You can key-in a 10 bit ROM word by pushing three digits repectively in the range  $0-3$ ,  $0-F$ , and  $0-F$ .

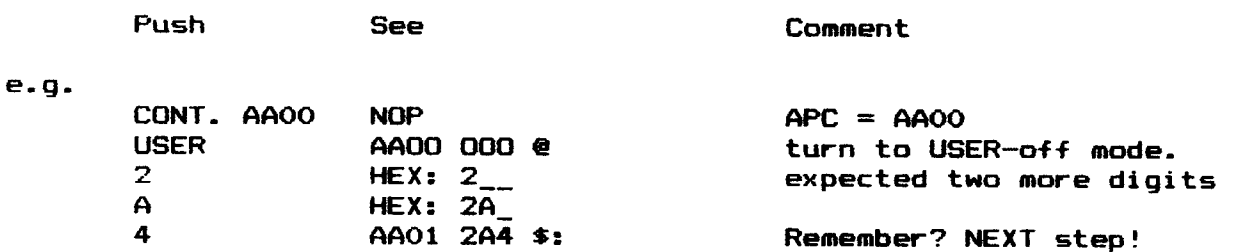

Do you still remember the annulling sequences?

e.g.

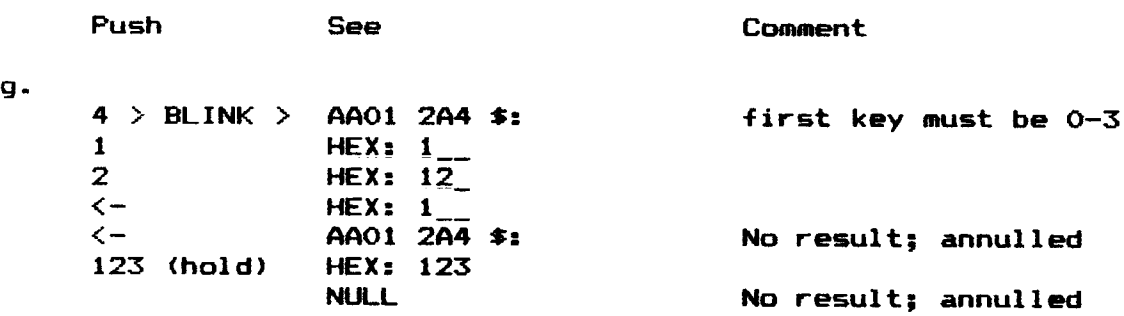

b. User—-on: Now all instructions really will be assembled: All keys have an own function now, except for PRGM and ALPHA. In appendix A, figure <sup>1</sup> you can see the assignments o+ the keys.

There are several kinds of instructions. We shall treat them one by one.

## IV\_04.1\_Direct\_Programmable\_instructions

These are almost all miscellaneous instructions; this group takes the biggest part of the keyboard.

The keying-in sequence simply exists of pushing the key to which the key is assigned:

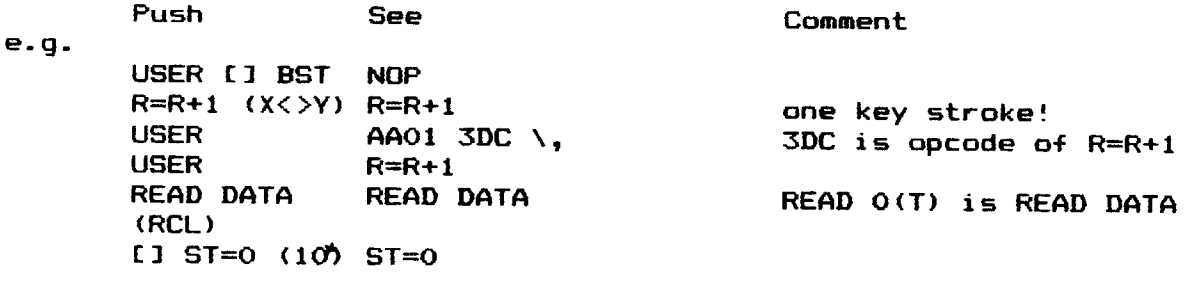

Here you have <sup>a</sup> list of all direct programmable instructions and the keys related to them :

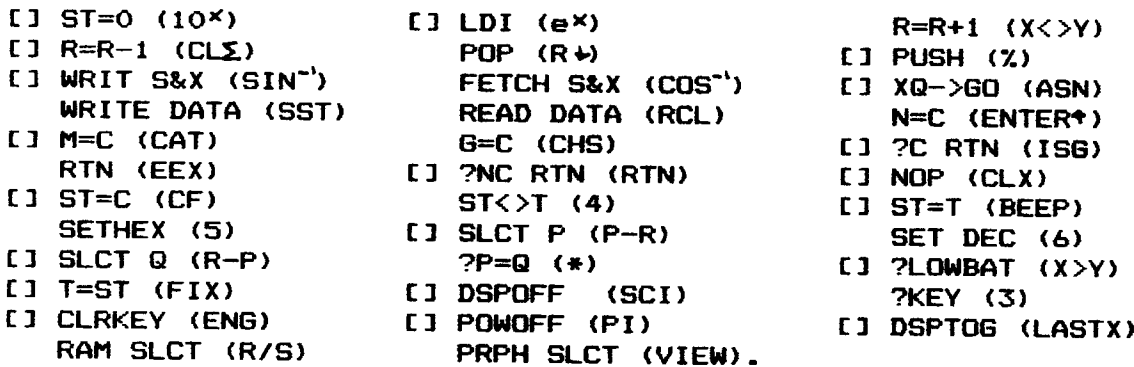

### IV\_A4.2 LDERand SELP

These instructions need a hexadecimal digit as parameter. If LD@R (LN) or [1SELP (SF) is hit, the instruction name appears, followed by one prompt. After that you can key-in the parameter ,[0] to [9] or [A] to [F]

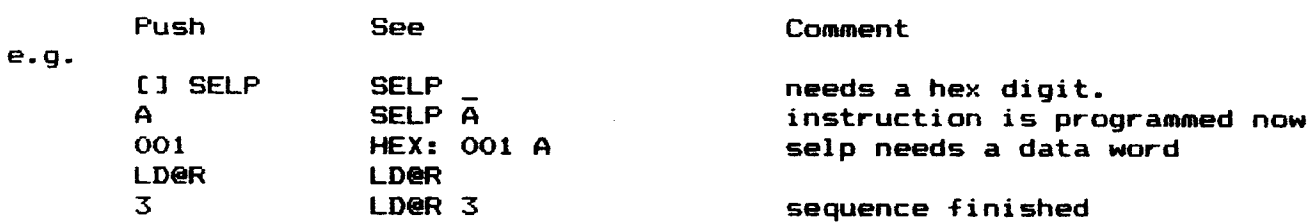

IV. A4.3 RCR, R=, ?R=, SETF, CLRF, ZFSET, 7FI

These instructions need a decimal number between 0 and 13. However, after pushing one of these keys, only ore prompt appears in display. So it is easy to key-in a number between  $0$  and  $9$ . If you want to have a  $10-$ 13 parameter, you should push first EEX, and after that you can push © to 3. (compare this with the normal user code function GTO. 1234, it should be keyed-in as GTO [.] EEX 234).

Push See Comment e.g. SETF (7) SETF \_ want a digit 8 SETF 8 finished £1 ?R= (tan=') ?R= \_ want a O to 9 EEX R= <sup>1</sup> want <sup>a</sup> <sup>0</sup> to <sup>3</sup>  $\begin{array}{ll}\n\text{EEX} & \text{?R= 1} \\
\text{?R= 13} & \text{final a 0 to 3} \\
\text{?R= 13} & \text{final} \\
\end{array}$ RCR (LOG) RCR \_ suppose you had in mind 11 EEX RCR  $\overline{1}$  and you made a mistake, <— RCR \_ you wanted a 3  $3$  RCR  $\overline{3}$  press  $\zeta$  and  $\overline{3}$ !

These instructions need a decimal number between 0 and 15, or a stack register name : a. decimal  $0-15$ : This goes like 4.3, exept that the rarge is 0-15 : — push instruction key (WRIT (sin) or READ (cos))  $-$  push — a number in the range of 0 to 9, or ~ EEX followed by a number in the range 0 to 5. Fush See e.g. WRIT WRIT EEX WRIT 1 3 (hold) WRIT release WRIT READ READ<br>5 (hold) READ 5  $5$  (hold) release READ b. stack register name. {compare with STO [.1 X) - PUSH [.] (decimal point)  $-$  push one of the keys shown in appendix A, figure 2, which mean register names : Comment want a 0-9 want a 0-5 register # 15 is called (e) don't hold too long! finished —- push instruction key (WRIT or READ)

A(a), B(b), B(b), D(d), E(d), K(¦-), L(L), M(M), N(N), O(O), P(P), Q(Q),<br>T(T), X(X), Y(Y), Z(Z),

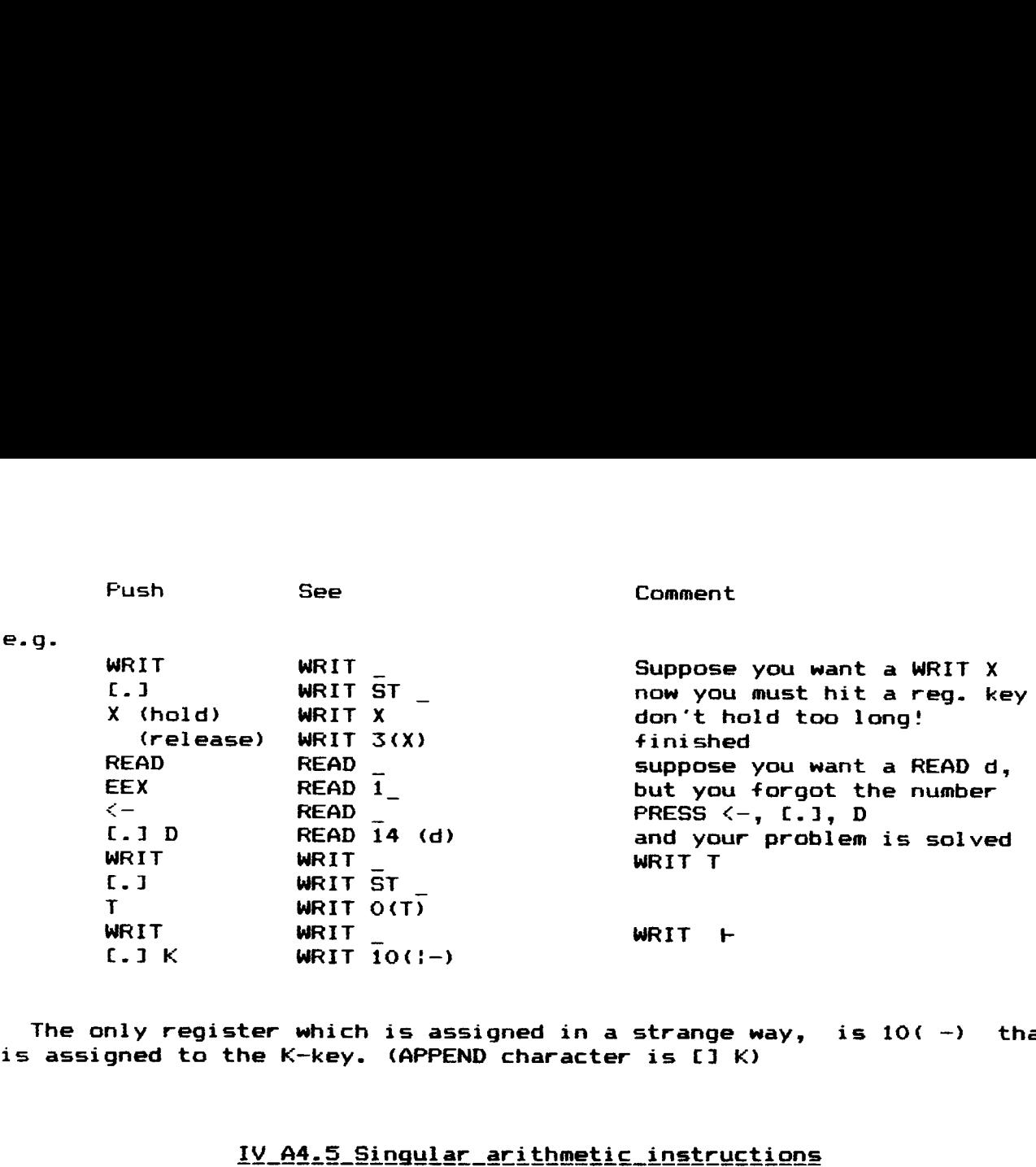

The only register which is assigned in a strange way, is  $10(-)$  that is assigned to the K-key. (APPEND character is  $[1]$  K)

### IV A4.5 Singular arithmetic instructions

These instructions are known as class 2 instructions according to Steven Jacob's work. They need a "field" parameter. The right key sequence is as follows :

—- push the instruction key: the name appears in display with a prompt. — push one of the "field" keys as shown in appendix A, figures 3 :

ALL (A), R<— (RDN), M (M), MS (CHS), S&X (EEX), P-& (-), @R (R), XS (X).

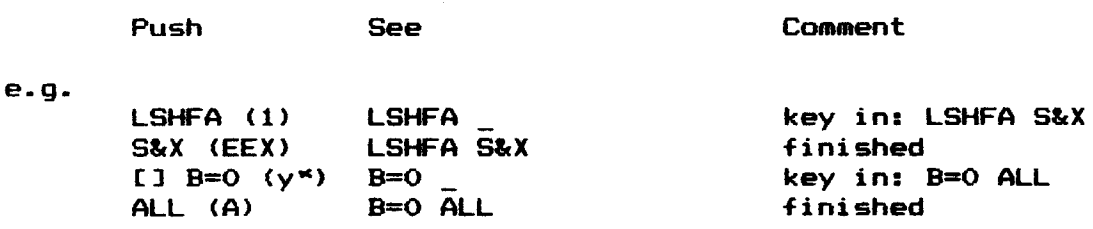

The instructions that are part of this group are :

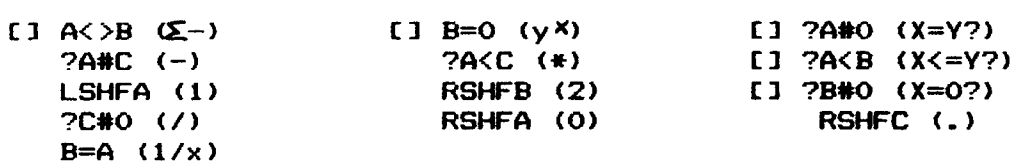

# neous\_instructions<br>|

Because there are just 35 keys for a lot more instructions available, quite a few are gathered under a few initial keys. These initial keys quice a few are gathered under a few initial keys. These initial keys<br>are A=CE+), [] C<> (x<sup>2</sup>) and C= (Vx), and they can be followed by one. two or three key strokes. Some of the Jacobean class 2 instructions are reached one or two key touches after a A= or C=. Then they act like the singular arithmetic instructions menticned above: they still need a field.

In the following enumeration of all the possible key sequences starting with  $A=$ ,  $C$   $\Diamond$  or  $C=$  the class 2 instructions are marked with an asterix #\*.

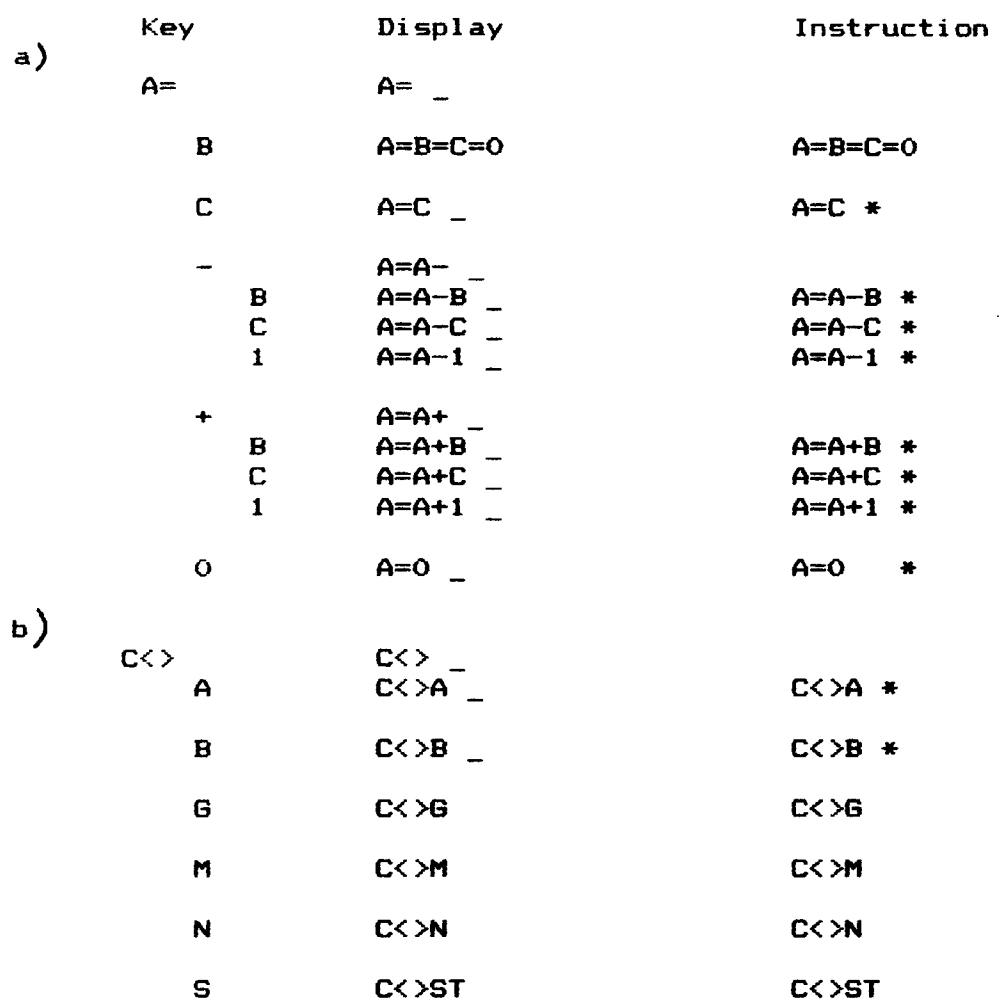

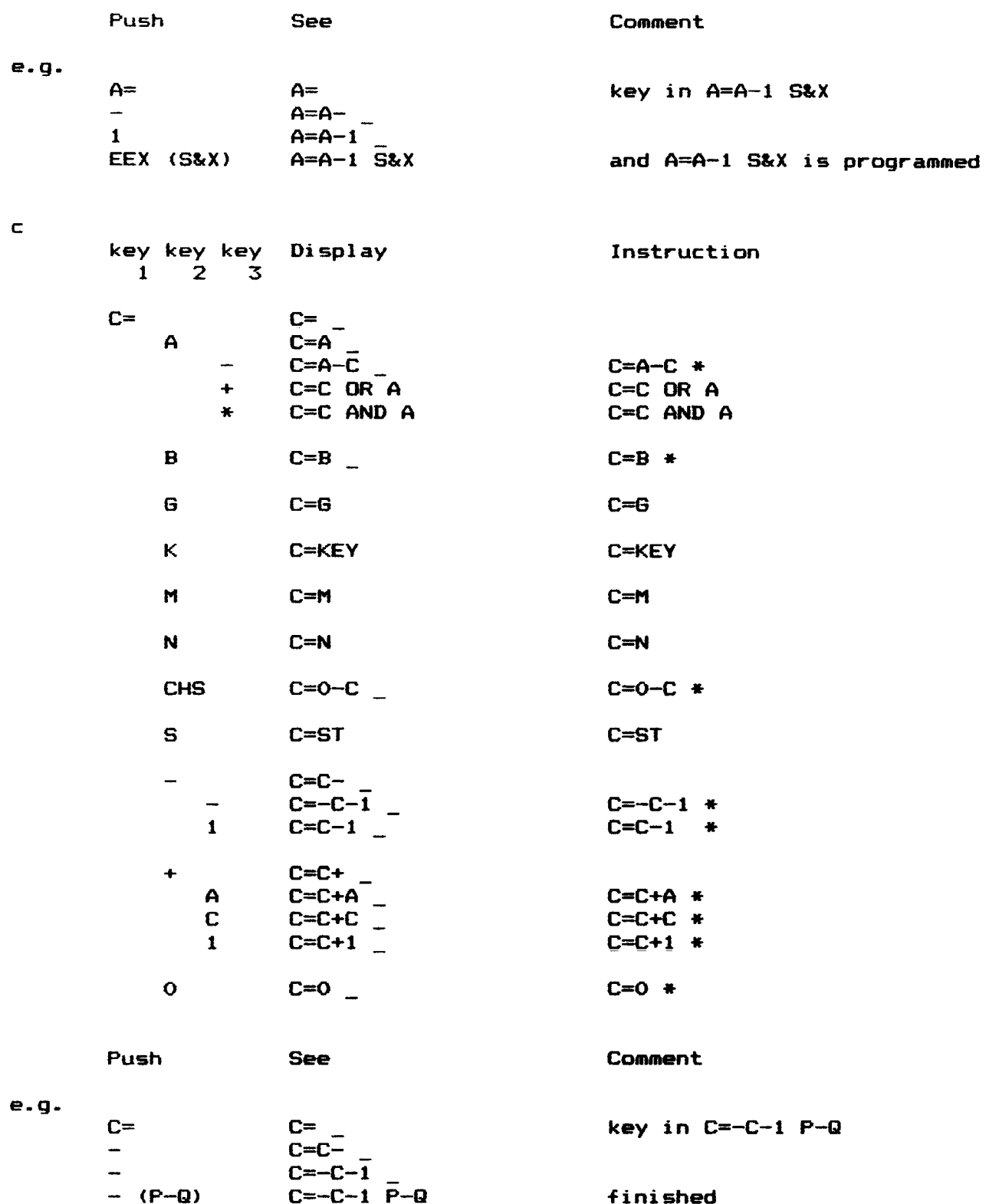

In appendix C you can find all instructions in alphabetical order, and there sequence of keying them in.<br>there sequence of keying them in.

### IV\_A4.7 Jump subroutines

There are 2 kinds of jump subroutines possible in machine language : PNC X@ and ?C X@ GOSUB (this is a relocatable XB, actually of the form 7?NC X@ 60SUB/ GOSUBO/ GOSUBLl/ GNSUB2/ GOSUB3 <location in 1K»)

a. The sequence for a ?NC XQ and ?C X@ start with

 $-$  pushing XEQ key, XEQ  $_{---}$  will appear in display

 $-$  if you want a ?C XQ, pushing [], XEQ C  $_{\text{max}}$  will appear.

You see that XEQ asks for a 4-digit hexadecimal address, however a label name can be keyed in too!

So after you have keyed in XEQ or XEQ [J], you can choose between :

— keying in a a 4 digit hexadecimal number, or

= pushing ALPHA key, label name, and alpha key again

Then, a ?NC XQ or ?C XQ to the specified address or label will be programmed over the next two words

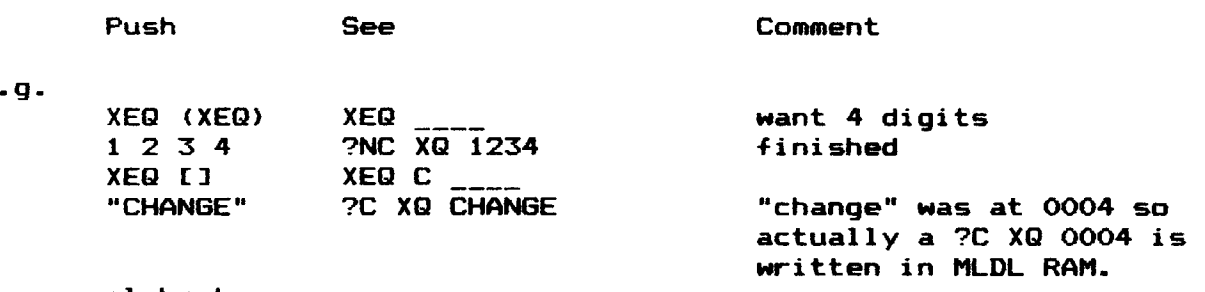

alpha key

e.g.

- b. The sequence for a GOSUB starts with pushing the XEQ key :  $XEQ$   $_{---}$  will appear.
	- After that, one can choose between :
	- keying in a 4-digit hexadecimal address, of which the first digit is equal to the first digit of the APC. This first digit must be greater than 6.
	- pushing label name of which the location is at the same page as the APC is located (in other words: the first digit of both addresses must be equal and the page must be  $> 6$  ).

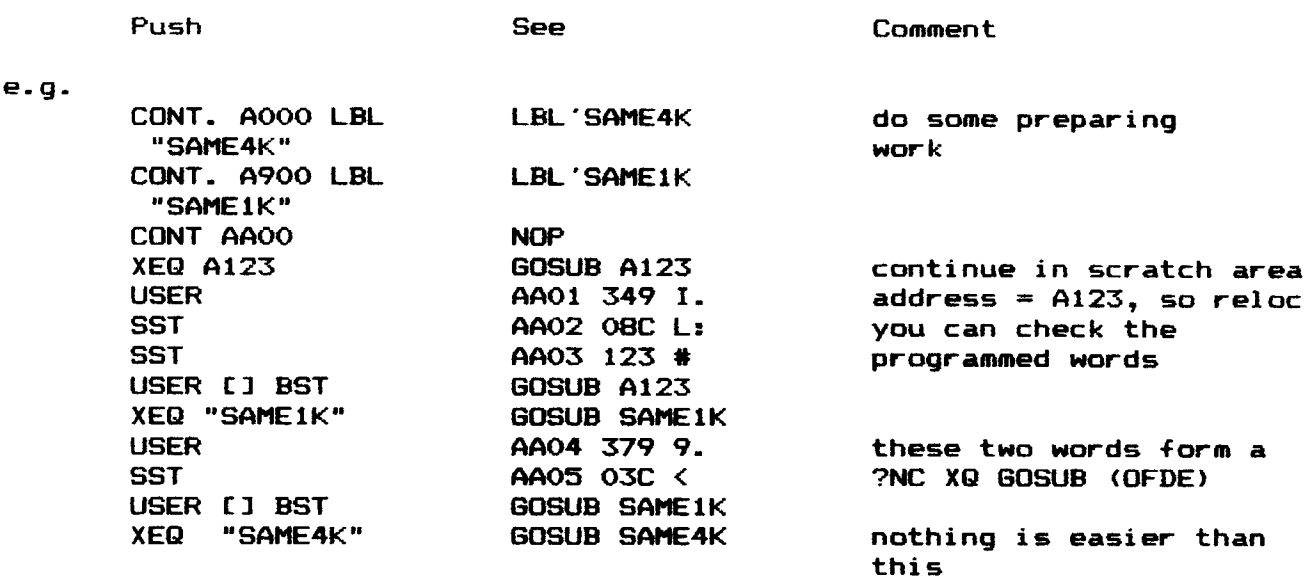

You see that it depends on the address or label you key in whether a<br>?(N)C XQ or a GOSUB is programmed:

.<br>If before a relocatable address [] is hit. it won't matter to what will be programmed :

e.g. XEQ [] "SAME1K" GOSUB SAME1K [] is ignored

If you key in a label name that not yet exists an error appears.

e.g. XEQ "QXT" NONEXISTENT you're still in ASSM mode

### IV\_A4.8Alljumps

The [1 GTO key is the most flexible key on the ASSM—keyboard. All jumps (relative, absolute and relocatable) start with this key. If you push it, The [] GTO key is the most flexible key on the ASSM-keyboard. All jumps<br>(relative, absolute and relocatable) start with this key. If you push it,<br>GTO will appear in display. After that you can choose one of the GTO \_\_\_\_ will appear in display. After that you can choose one of the following jumps

a JNC and JC The relative jumps can be keyed in in two ways :

- $-$  [] GTO, GTO  $_{---}$  will appear
- $-$  if it should be a JC, press [], GTO C \_\_\_\_ will appear
- $-$  [+] or [-] key, depending on the jump direction GTO +  $-$  / GTO  $-$  / GTO C +  $\angle$  / GTO C -  $\angle$  will appear
- a two digit hexadecimal number in the range of  $0 3F$ . After a GTO \_\_ or GTO C -  $_{-}$  you can also hit [4], which will be assembled as 40.

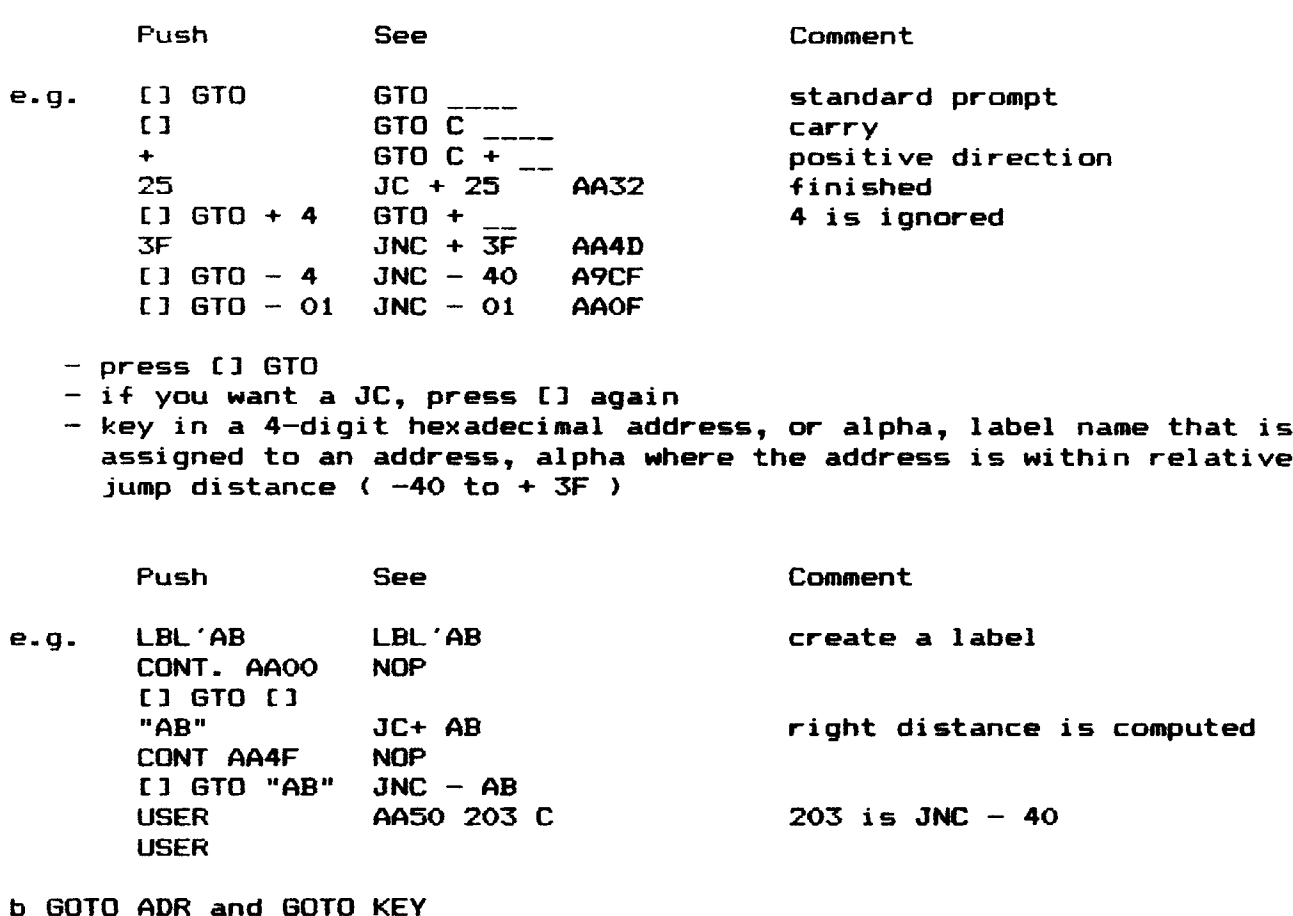

These two miscelaneous instructions must be keyed in like this:

GOTO ADR : [1 GTO M ( Mis same key as GTO ) 60TO KEY : £1 GTO K

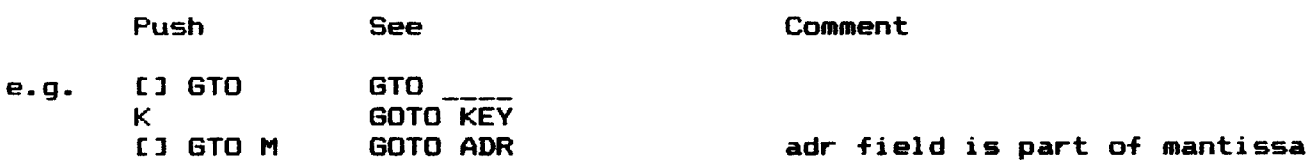

c ?NC GO, ?C GO, GOTO ( relocatable 60 )

The same conditions are in force here as in 4.7

Key in [1 GTO (LD) 4-digit address / label, and ASSM checks whether a J(N)C , ?(N)C GO or GOTO to that addres or label should be programmed.

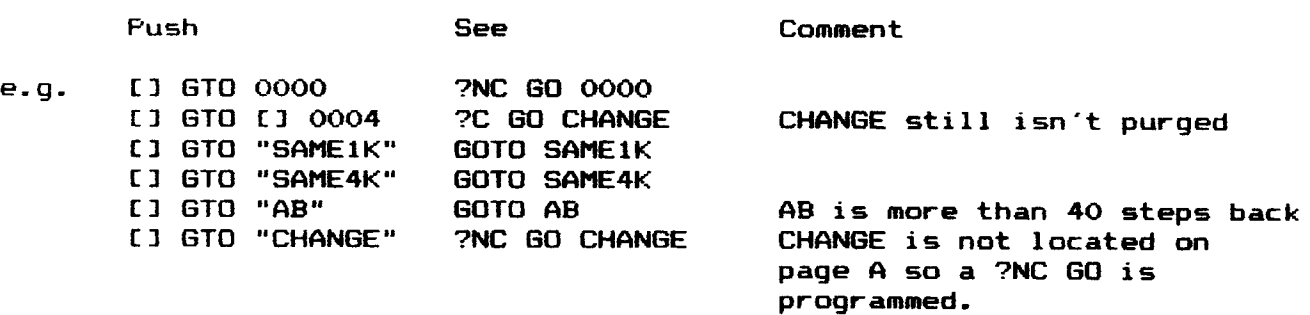

d JNC or JC to nonexisting labels

It is possible to key in a not yet existing label name after [1] GTO. Instead of an error "NONEXISTENT™ a JI(N)C ? {label name} will be shown in the display.

The moment that the suiting label is keyed in, the right jumpdistance is computed and a real J(N)C +/- {label name} is programmed at the location where the jump was keyed in.

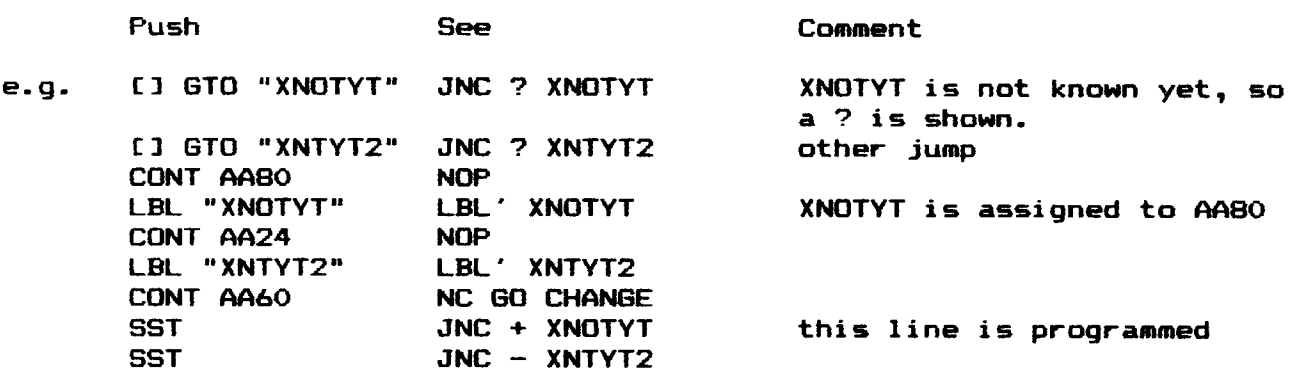

Just JNC's and JC's can be programmed in this way, because ASSM can not know whether it should reserve one, two or three words ( for respectively J(N)C, ?(N)C GO and GOTO ) for the jump. That is why it can happen that the message JUMP TOD FAR will appear in the display if you key in a label: JNC's may not go further than 3F forwards or 40 backwards.

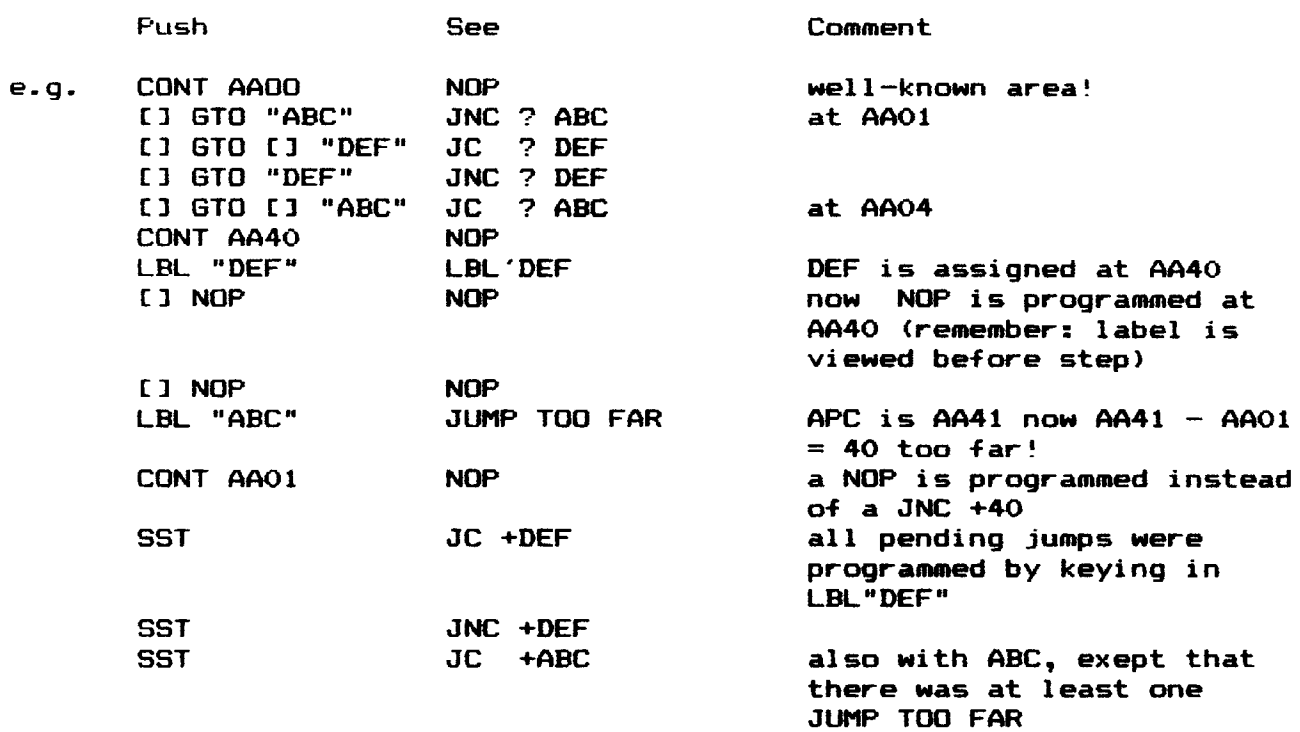

If in <sub>rn uispiey c</sub><br>vet. However*.* there are still pending J(N)C 7? an error message ? LBL display to remind you of the fact that your program is not you did leave ASSM mode. 's and you try to exit ASSM mode, {still not yet existing label name} will appear . appcar<br>finished

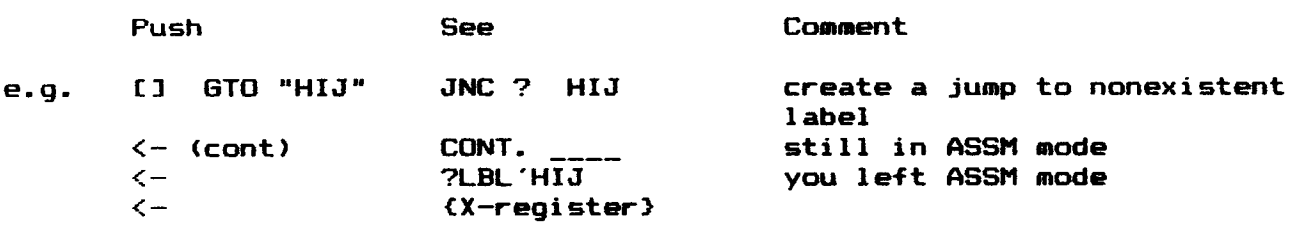

The JNC ? and JC ? 's actually are NOP's. During execution they do nothing

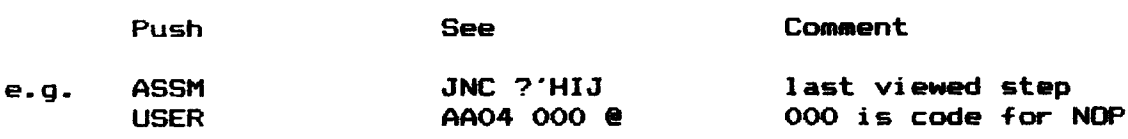

### IV A 5 Messages in ASSM

The following error messages may occur.

- | NO WRITE : You tried to write in ROM. NONEXISTENT : You keyed in a nonexistent label name after a XEQ, £1 XEQ, ar CONT. (£-)
- 

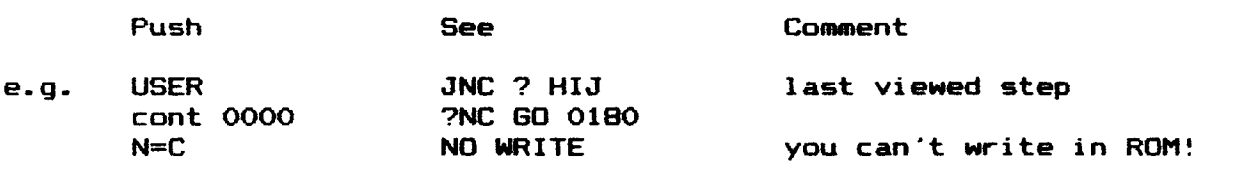

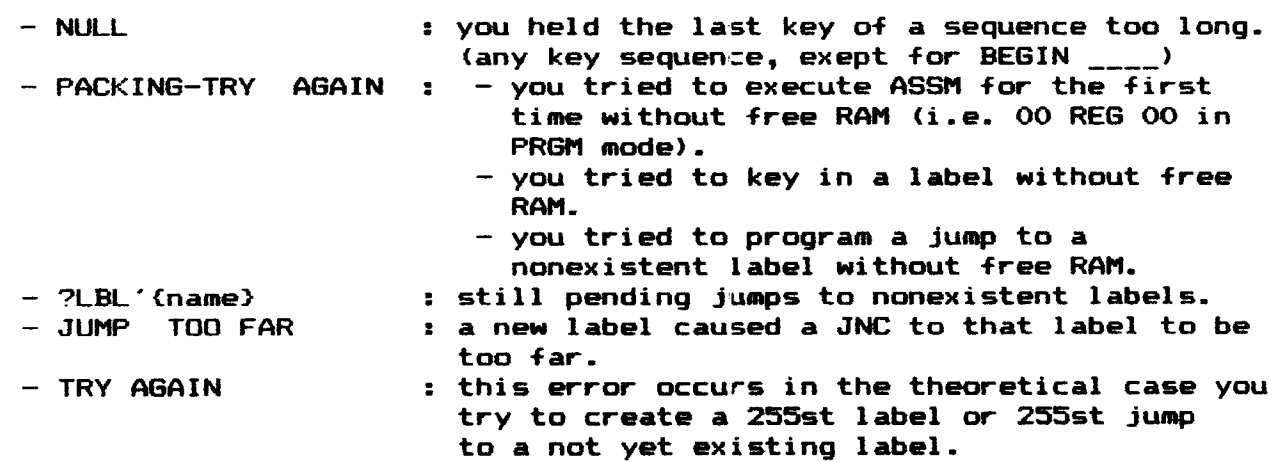

### IV\_B\_ BUF >REG\_and\_REG>BUF

The function ASSM must keep a list of assigned labels and jump-to nonexistent label locations. For this ASSM uses two 1/0 buffers.

An I/O buffer is a reserved part of user code memory, located directly<br>above the key assignments, which may expand or decrease. A buffer exist<br>of one buffer header, in which the buffer identity (a number between 1 and 14) and the length of the buffer (in registers, header included) are stored.

For execution of ASSM, the buffer with identity <sup>1</sup> should always exist, for important ASSM variables are saved in a part of the header (such as the APC), and a list of labels is saved in this buffer, using one register per label.

Why all this information in this chapter?

Since all buffers will be purged by turning on the HP41, unless special ROM's, as DAVID-ASSEM does, keep one or more of them alive, all your label assignments would be purged if you would turn on the calculator without DAVID-ASSEM plugged in.

This is why BUF>REG and REG>BUF have been incorporated. These functions provide that buffers could be copied into normal user register; these could be copied with the normal functions WRTX (for the cardreader) or WRTRX (for the mass storage) onto magnetic cards respectively tape. Then, if you need the buffers again, you can read them from the magnetic medium into the registers, and then with REG>BUF a buffer with the original contents will be created.

### IV B1 BUF>REG

To copy a buffer with ID# (identity number) p, p must be in X and the size should be minimum n, where n is the buffer length. Then BUF>REG must be executed, after execution n will be in the format: 0. {3-digit n—1}, so that immediate WRTX or WRTRX can be executed.

e.g. Suppose you want to save the eight labels you assigned in chapter IV A (CHANGE, SAME1K, SAME4K, AB, XNOTYT, XNTYT2, ABC, DEF) on a magnetic card.

(Size must be at least 9)

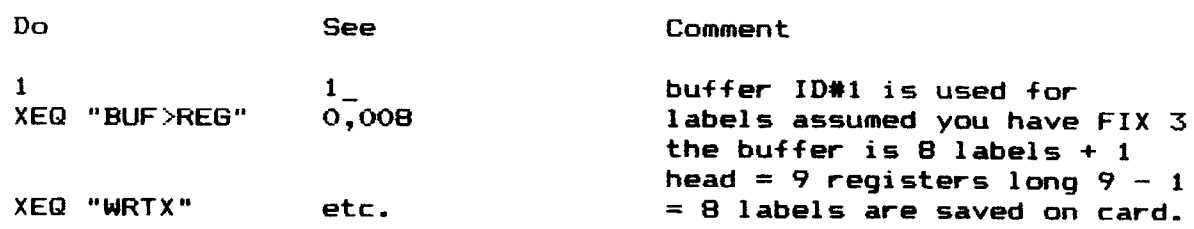

### IV\_B1.1\_Error\_messages:

NONEXISTENT — the buffer with ID# specified by X does not exist  $- X > = 1000$  (guess what routine is used) — the size is too small

DATA ERROR -  $X = 0$  or 15  $\leq$   $X \leq$  999 (too small or too big X)

ALPHA DATA — X is of type ALPHA DATA

### IV\_B1.2\_Warning

If a buffer is copied into user registers, you should not recall the contents of a register with RCL, because this could affect the contents of the register.

### IV\_B2 REG>BUF

This function can be used for two different purposes:

a. To copy buffer contents in registers into a real buffer. No parameters are used nor results are given : REG>BUF gets its information out of REG 00, in which the "header" should be located. Therefore, ROO should have the following format :

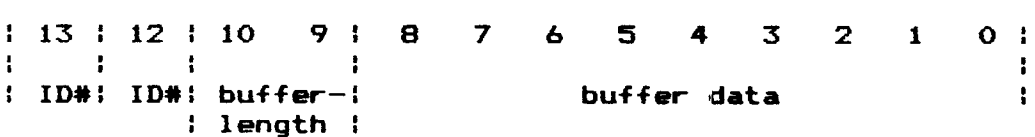

Before REG>BUF starts copying, first all existing buffers with the same ID# as in ROO is specified are purged (mostly it is "the buffer", for more than <sup>1</sup> buffer with the same ID# is not allowed actually), in order to assure there is maximum <sup>1</sup> buffer with that specified ID#.

e.g. Turn calculator off, plugg DAVID-ASSEM out, press ON twice plugg in DAVID-ASSEM again, turn calculator on again : Now both buffers #1 and 2 (for repectively assigned labels and nonexistent labels) are purged.

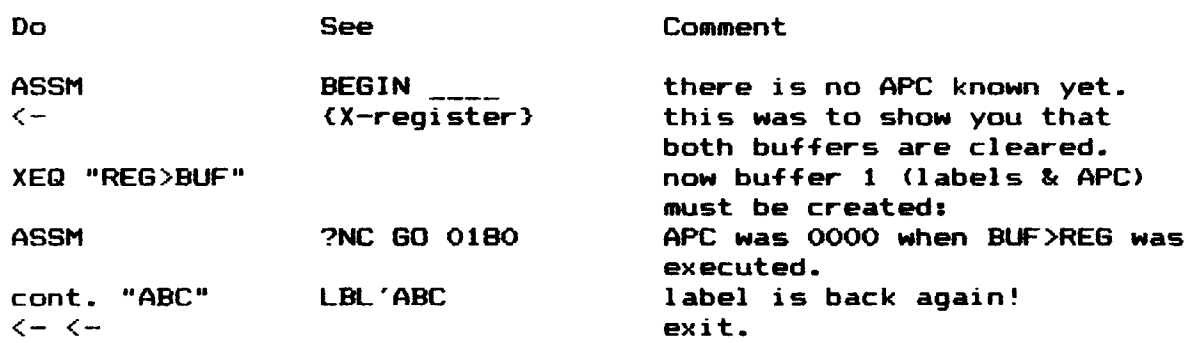

### <u>IV B2.1 Error mesages</u>

NONEXISTENT: there are not enough free registers available to create the buffer with length, specified in ROO.

### IV B2.2 Warning

Be sure that ROO contains the right information. If you've done no RCL ©00°s or anything else special, you may assume ROO is good; but if you have created ROO using CODE routines and NonNormalized STOre routines, you must double check its contents. A crash could be the result of a wrong use.

b. A special code in ROO is recognised trough REG>BUF as the function : clear both buffer ID#1 and buffer ID#2. This special code is very simpel : it is the value zero. 0 can be used for this purpose since ID#0 does not exist, nor a buffer length OO.

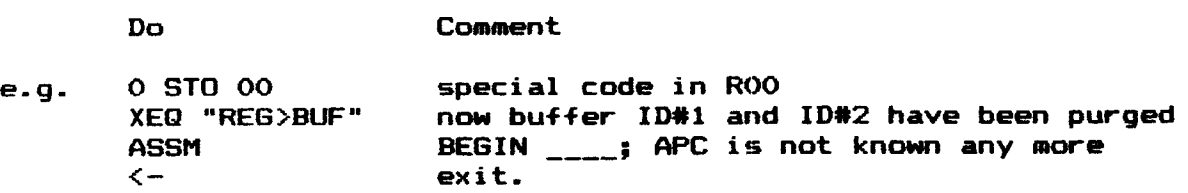

### IV \_C\_BEG/END\_and\_ DISTOA.

With these two functions you can make printed listings of your machine—language programs, in which labels will make the listings more readable.

With BEG/END you can define the beginning and the ending address, with beo/end you can beinne the beginning and the ending address,<br>where they must be the last 8 characters in ALPHA. the first 4 characters the 4-digit beginning address, the last 4 characters the ending address.

With DISTOA you can move the address & instruction string as it is shown in display during ASSM to the alpha register, compute the location of the next step, and test whether the end address is reached.

BEG/END sets the APC to the specified beginning address, and execution of DISTOA causes the APC to point to the next step, and check  $APC \ge$ = END, where the next user code step will be skipped if the equasion is not true.

Knowing these facts, you can write the following user code program that will print a certain part of machine-language program :

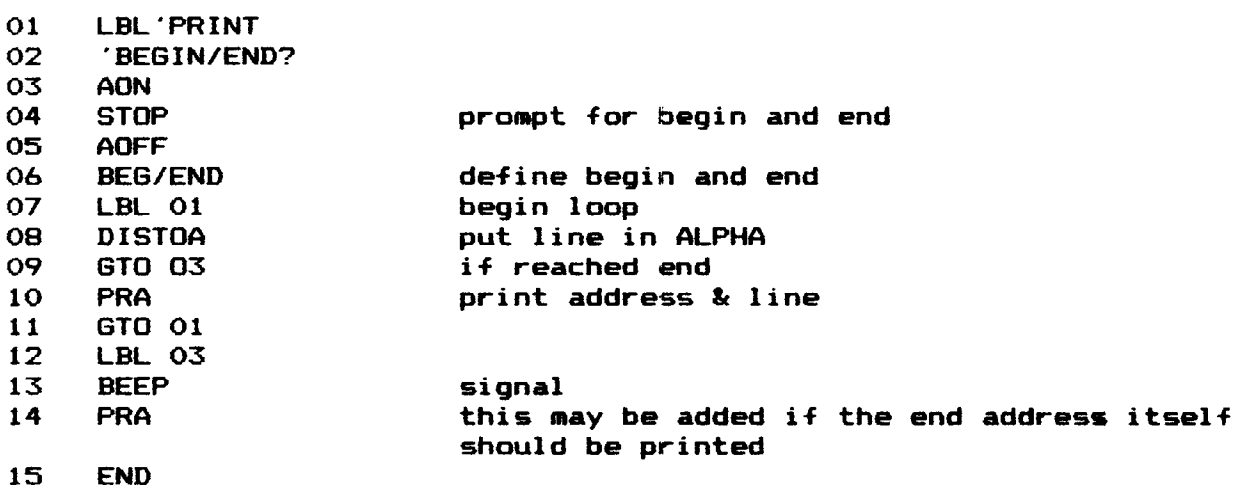

Page 39

All different kinds of loop counters may be inserted between steps 10 and 11, such as form feed counters etc.

IF you write the function FNC TO A, as listed in appendix E, using ASSM, and you have the rom MNFR-LBLS, your listings cannot be beaten by other disassemblers!

There are a few characters in ASSM mode which don't exist on the printer.

These are translated this way :

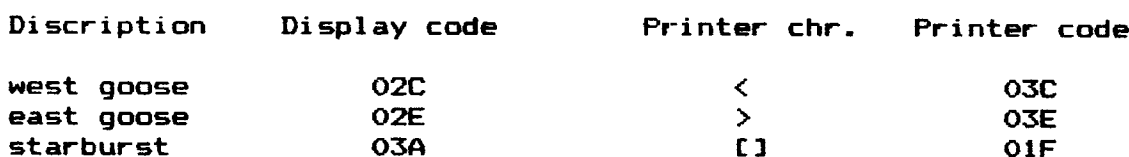

1f flag 27 (the user flag) is cleared, DISTOA won't disassemble, but put just the rom words display character behind the address into ALPHA, and the APC will be incremented by 1.

During DISTOA's execution the display is turned off, because actually the characters are read from display into alpha, which also has the effect that just 12 characters after the address & spacing can be placed (excluding ":","3" and ","), but it doesn't often happen that a line is more than 12 characters lang.

This only occurs when you have a message string that contains 11 characters. Since the message string is included in two quotes , " , the resulting string is 13 characters long. The right hand quote will be cut from the listing, this also happens in normal ASSM mode

### V\_ Technical Details.

In this chapter we will go further into the operation of the functions

### V 1 Register use with ASSM

ASSM uses just the scratch areas of the stack registers. However, this is not enough to remember all information during light or deep sleep.<br>Therefore the 5 free bytes in the header of the buffer with ID#1 (in which the labels are stored) are used to save information.

An effect of this is that this buffer always exists during execution of ASSM. This is why ASEM will cause the message "PACKING-TRY AGAIN", to appear if there are no free registers of user RAM and the buffer with ID#1 does not exist yet: At least <sup>1</sup> register is needed for the header of the buffer.

ASSM will prompt for a beginning address with BEGIN \_\_\_\_ if for what ever reason the buffer #1 is purged, because the APC is stored in the header.

ASSM uses the following scratch areas :

1. REG B(P) [13:61 2. REG 2(B) 3. REG 15(e) [4:3] 4. Buffer ID#1, header [9:01]

### REG 8(P) [13:6]

Both in [13:0] and in [9:6] return adresses used by ASSM are saved during a light sleep, because in machine language you should call the mainframe subroutine NEXT (at OES0) without any subroutine level on the CPU return stack. ASSM often calls NEXT two levels deep.

### REG\_9(Q)

This register is used for temporary alpha scratch of label names when these are keyed in. However, it is not done in the same way as in the mainframe routines. The formatting will be discussed later.

### $REG_15(e) [4:3]$

This part of the register is used automatically by calling NEXT. In here the CPU register 6 is saved, which is used by ASSM as a digit<br>counter in cases that the <- key will clear the last keyed in character. When this is not the case, its value is set to O to avoid a bug in the key-information—flag-set PTEMP1, as HP calls it in the VASM listings.

### Header of buffer with ID#1 [9:0]

- a. Part [3:0] This is always the APC, the address on which the instruction is located that is viewed.
- b. Part (7:41 This part is used for different purposes : 1. When CONT, GTO(C) or XEQ(C) is in display, NEXT is called three subroutine levels deep: In that case another return address is saved there.
	- 2. If BEG/END has been executed, the ENDing address is saved there.
- c. Part [9:81 This part is used for a special ASSM flagset, in which 8 flags are saved, we shall call them flags 7-0 They are used as follows : flag 0 – scratch flag, used by keyparser<br>"
	- $1 -$  "<br> $2 -$  if this flag is set, a SST or BST is auto repeating. flags  $3$  and  $4: -if$  flag  $3$  is set, and  $4$  is cleared, a data word is viewed, except if you are in USER off mode. — if flag 4 is set and 3 is cleared, a text string (after a ?NC XQ MESSL ( at O7EF )) is viewed. — if both flags are set, a selp instruction has been passed and still is in force.
	- flag  $5$  This flag is not used by ASSM for historical reasons. 6 — This flag is set if a label is displayed LBL {label name} ASSM decides from this flag whether the next step may be a label or not : if this flag is set, the next step is disassembled not to be a label.
		- 7 If this flag is set, the disassemble routine ( at X3FA ) acts like a normal subroutine. This flag is used by DISTOA

DO COMMENT

e.g. QO STO 00 REG>BUF clear buffers <sup>1</sup> and 2 ASSM see BEGIN ———- buffer #1 clear 07F7 see HEX:010 P data word <— <— <sup>1</sup> BUF>REG move header to reg 00 RCL 00 This is allowed because first digit is 1: alpha text DECODE we assume you'll have such a routine: see 11 01 08 X5 C2 07 F7

11 is the buffer ID number 01 is the length of the buffer 08 flag 3 is set X3C2 return address for ASSM ( X is page of DAVID-ASSEM ) O7F7 Assem Program Counter

V B Format of a label in \_a buffer

A buffer register that is used for label storage will look like this

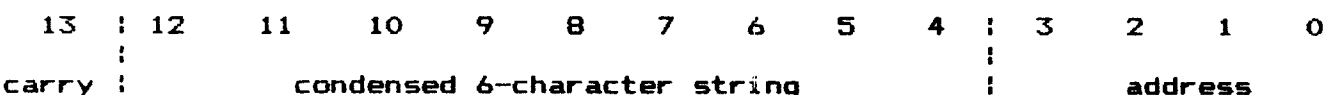

With assigned labels  $[13] = 0$ , and  $[3:0]$  points to the address to which the label is assigned.

With nonexisting labels [13] says whether a JNC ? or JC ? is stored there. A <sup>1</sup> means JC ?, a 0 means JNC ?. [3:0] points to the address on which the JC ? or JNC ? is located.

Both with assigned and nonexisting labels part [12:4] is used to store a 6—character string. There are 64 characters possible, so one character takes 6 bits. A label is maximum 6 characters long, so  $6*6 = 36$  bits are needed. Since [12:41 is 9 nibles long (9%4 = 36 bits) it fits exactly.

The characters are stored in reverse order, right justified, so the first character is in [4] and bits  $0$  and  $1$  of [5], the second character in bits 2 and 3 of (51 and [6], etc. The character with value 0 is the end of string character. If this is missing, the string is 6 characters long.

For the characters the following table applies

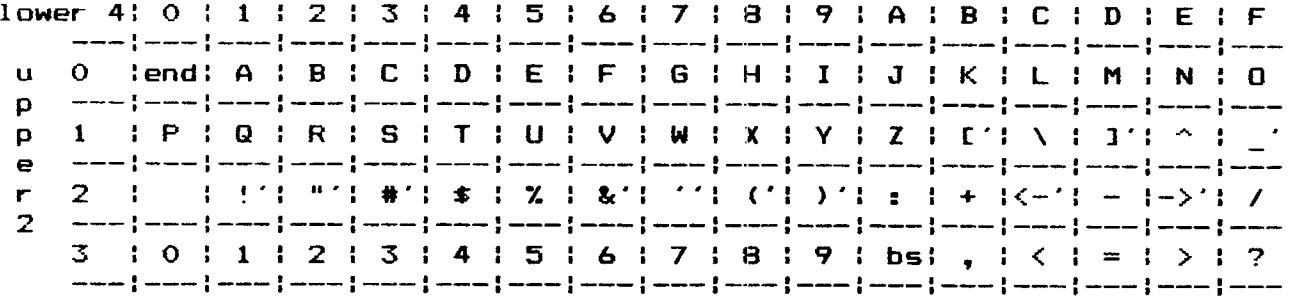

The characters marked with ' cannot be keyed in from the keyboard.

e.g. If you have assigned the label "MESSL" to O7EF, somewhere in buffer #1 a register will have the value; 00 OC 4D 31 4D 07 EF, which is in bits

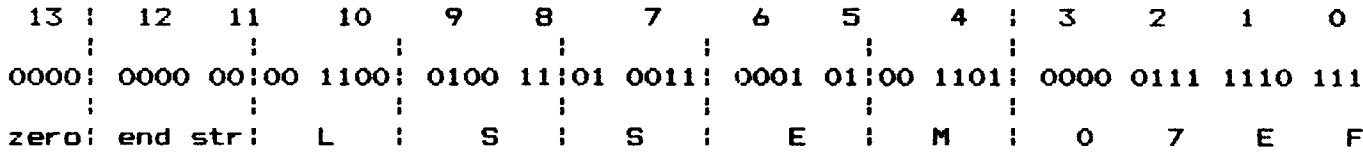

### V\_C\_BST\_and\_CONT

As mentioned on page 18, a BST can not be defined correctly in machine language for the disassembler cannot know whether words are just data in a table, or instructions.

Therefore BST looks 7 steps back, then acts as if it is the beginning of an instruction, and computes every new step, until the original APC has been reached. The new APC will be the last but one computed step. This assures for 99% that the disassembler sorts itself out, but there are exeptions of course. More than 7 steps would cause a BST to last longer than would be nice. (compare a BST in USER code in a program that is more then hundred steps long). If you want to change this constant (7) you can find it in V E.

A CONT. (<-) (and also a BEGIN  $\qquad$  ) does actually a APC := {address}. a BST and a SST to assure that an instruction is disassembled well. Theretore it could happen that you continue one word further than you typed in.

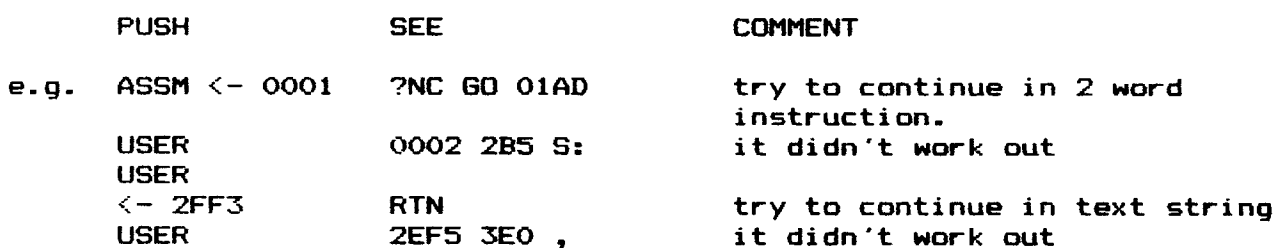

### V\_D Extensions of DAVID — ASSEM

Every time ASSM searches for a suiting label or a suiting adress, all plug-in ROM's on pages  $\Rightarrow$  5 are scanned for a ROM with a XROM# 100. This is a too high XROM#, and therefore no functions can be incorporated in this ROM.

If such ROM is found, ASSM will jump somewhere in the ROM (at X080 or XOD3). At these locations extension routines may be located, and they may choose between letting ASSM search further for other XROM#100°'s and returning directly to ASSM.

Here the in and out conditions follow.

- <sup>1</sup> Given an address, search for a suiting label
	- in the entry address is X080. If you would not use this entry, a RTN should be on that location.
		- the address, with which a label must suit, is in CPU register NL3:01]
		- the DSP is off, RAM is selected (not chip 0), GLO] is page of the ROM itself, flag 9 is cleared.
- in & M(CPU) may not be affected. APC is in ML6:31, ASSM status is out in MC1:01
- out  $-$  if no suiting label is found, a simple RTN is enough (flag 9 must be cleared) to cause ASSM to look further for XROM#100's.
	- if a label is found, one return address should be skipped by POP or better by XQ->60, flag 9 must be set, and the label should be in condensed form (see B) in CC1Z:43, and RTN will return to ASSM, and will show the label.

— 2. Given a label, search for suiting address

- in the entry address is XOD3. If you would not use this entry, a RTN should be on that location.
	- $-$  The label is in condensed format (see B) in CPU reg. NE12:41, Q=12, P is selected.
	- The DSF is on, RAM is selected (not chip 0), GIO] is page of the ROM itself, flag <sup>2</sup> is cleared.
- in & M(CPU) may not be affected. APC is in M[6:3], ASSM status is<br>out in M[1:0].
- out if no suiting address is found, a RTN is enough. (flag 9 must be cleared)
	- if an address is found, one return address shoud be skipped by POP or  $XQ->GQ$ , flag 9 must be set, and the address must be in BL3: 01].

Both in case 1. and 2. one must keep two subroutine levels on the stack, G and M may not be used.

This all may look a bit complex, but there is already one 4K ROM that<br>adds all mainframe entries as listed in HP's VASM listings called MNFR-<br>LBLS. These are c. 750 labels, of which the search routines take in case<br>1. less average of .4 second. More about this rom in appendix G

### **V\_E\_Important\_Addresses**

If you find a few constants not good, you may change them for you own use.

- X624 : Autorepeat constant. Normally 3FF. This constant determines how long a step is viewed in autorepeat mode.
- X64C : wait-to-autorepeat constant. Normally 3FF. This constant determines how how long SST7/SST should be pressed befare they will go autorepeating.
- XEAO : BST constant. Normally 007. This constant determines where is started when the disassembler tries to sort itself out during a BST. This value is the number of words back.
- XC64 : XROM constant. Normally 100. This is the XROM# for which is searched in other 4K ROM's. You can change this to a XROM < 40 if you want also functions in your extension(s).
- X974 : relocatable page minimum. Normally LDER 7. This instruction determines from which page relocatable goto's and GOSUB's are possible. (normally from page 7)
- X000 : the XROM#. Normally 002
- XFFF : check sum. Normally 35F

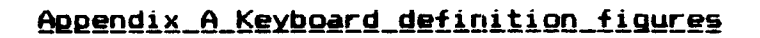

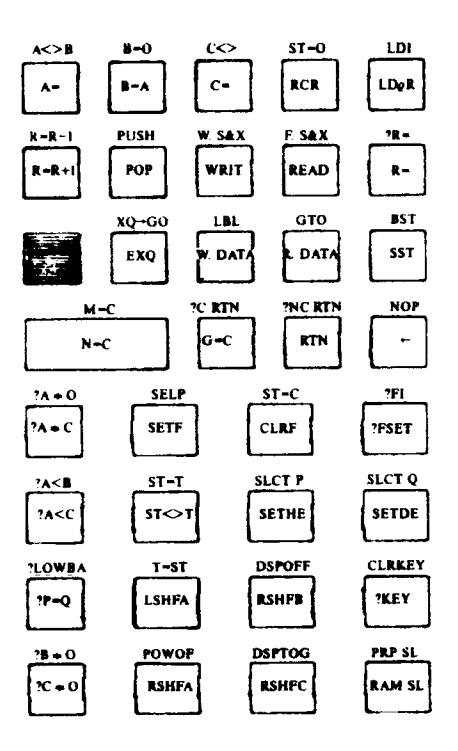

keyboard 1

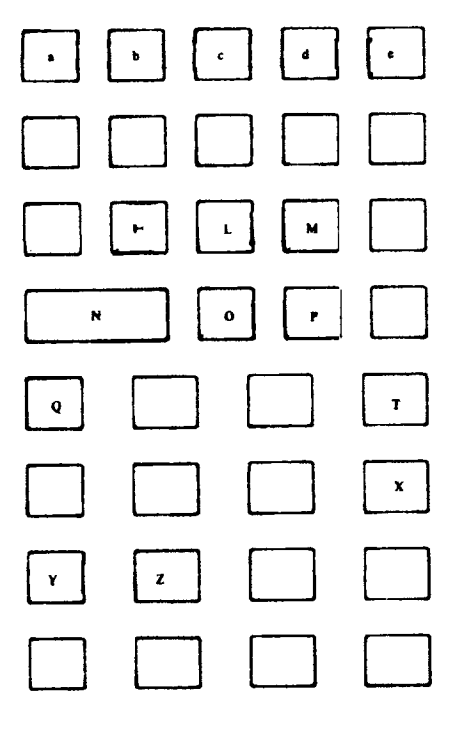

keyboard 2

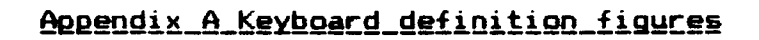

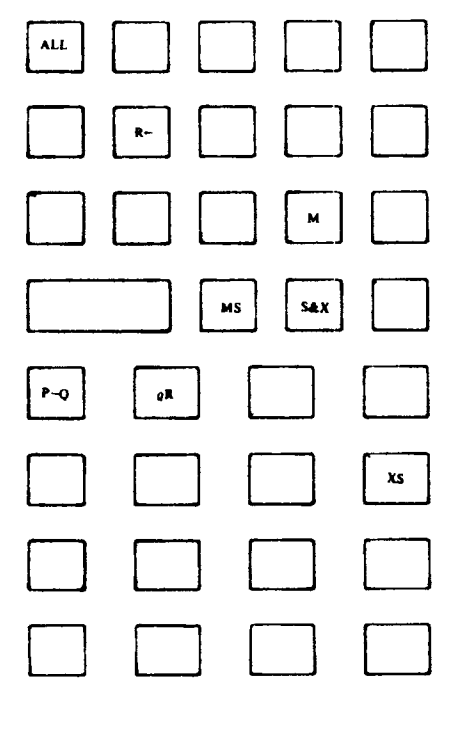

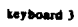

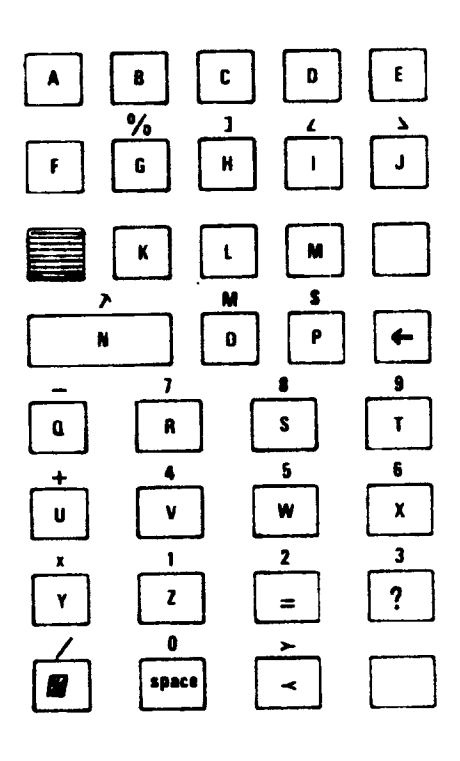

alpha on

The HP41 CPU has three main arithmetic registers: A,B and C. These are 96 bits long (14 nibbles) and instructions can operate in various "fields" of the register.

<u>Appendix B Instructionset of the HP41 CPU</u><br>PU has three main arithmetic registers: A,B and C. These<br>ng (14 nibbles) and instructions can operate in var<br>the register.<br>13 : 12 : 11 : 0 9 8 7 6 5 4 3 : 2 : 1 0<br>: : . . . . . nibbles : 13 : 12 11 10 9 8 7 6 5 4 3 : 2 : 1 0 : : : : : } : : <sup>i</sup> XS <sup>i</sup> ! : : : : ALL 1  $\sim$  1  $\sim$  1  $\sim$  1  $\sim$  1  $\sim$ <sup>i</sup> <sup>&</sup>lt; <sup>+</sup> <sup>+</sup> <sup>+</sup> > <sup>i</sup> MS <sup>M</sup> : <sup>S</sup> & <sup>X</sup> <sup>i</sup> 1{——>1i< >i >i

ALL : The whole register M : Mantissa MS : Mantissa Sign XS : eXponent Sign S&X : eXponent and Sign of exponent @R : At specified pointer

 $R$  $\leftarrow$  : from digit R to digit 0 PE2 : Between P and @

There are two pointers  $P$  and  $Q$ , of which the value is  $0-13$ . One of them is selected at the time (through slct p or slct q), the selected pointer is called R. These are three extra fields, which depend on the value of the pointer), R<{- (up to R, from digit R to digit 0) and P-Q (between pointer P and @, @ must be greater than P).

There is a register  $G$ . 8 bits long, that may be copied to or from or exchanged with the nibbles R and R+1 of register C. {R{=12). There are 14 flags, 0-13, of which flags 0-7 are located in the 8-bits ST (status) register, and there is a 8-bits TONE register T, of which the contents floats every machine cycle through a speaker.

Then there are two auxilary storage registers, M and N, which can operate only in the field ALL. They are 36 bits long.

There is a 16-bit program counter, which addresses the machine language, and a KEY register of 8-bits, which is loaded when a key is pressed. The returnstack is 4 addresses long and is situated in the CPU itself.

The CPU may be in HEX or DEC mode. In the latter mode the nibbles act as if they can have a value from  $0$  to  $9$ .

The USER-code RAM is selected by Cis&x] through RAM SLCT, and can be written or read through WRITE DATA or READ DATA. If chip <sup>0</sup> is selected (RAM address 000 to OOF) the 16 stack registers may be addressed by WRIT and READ 0 to 15.

Peripherals (such as display, card reader, printer ) may be selected by Cls&x1 through PRPH select or by SELF (see page 19).

The mnemonics are a kind of BASIC structure.

Arithmetic instructions (operate on a specified field)

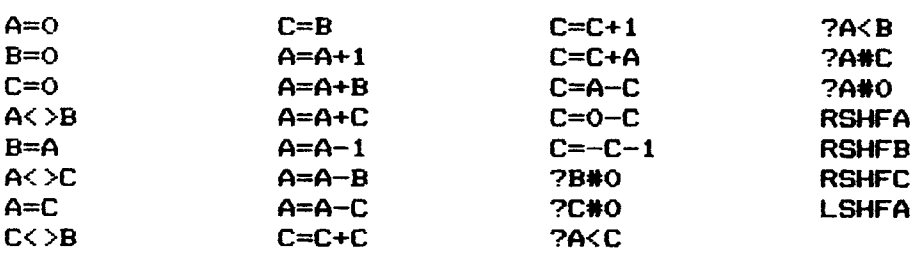

CLRF, SETF, ?FSET, ?R=. ?FI (peripheral flag set?) , RCR (rotate right) have a parameter 0-13.

LD@R (load C at R) and SELP (select peripheral) have a parameter 0-F.

WRIT and READ have a parameter 0-15, called<br>0(T), 1(Z), 2(Y), 3(X), 4(L), 5(M), 6(N), 7(O), B(P), 9(@), 10(i-),<br>11(a), 12(b), 13(c), 14(d), 15(e).

Jumps:

There are two classes jumps:

- a. JNC (jump if no carry) and JC (jump if carry). These instructions provide to jump relative 3F in positive direction or 40 in negative direction.
- b. ?NC 60 and ?C GO. These instructions provide to jump to an absolute 16 bits address.

?NC XQ and ?C XQ are jump-subroutine instructions to absolute addresses. (remember the return stack is just 4 addresses long).

Miscelaneous instructions:

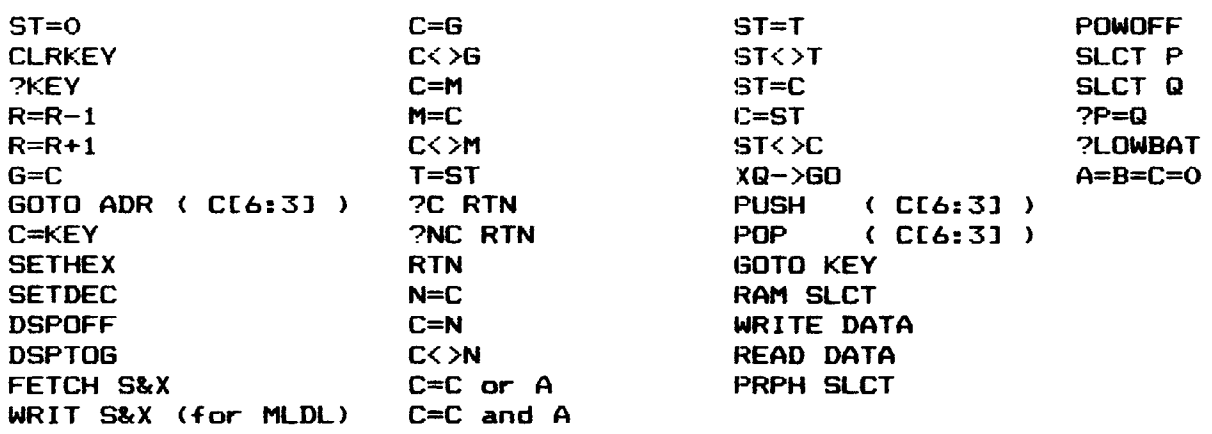

Note: various arithmetic and all test instructions may set the carry flag. This flag keeps set only one machine cycle, so a jump dependent on this flag must be immediate after the arithmetic or test instruction, otherwise the carryflag will always be cleared.

The HP41 CPU cannot execute all combinations of instructions correctly. Those that are located are listed in appendix E.

### Appendix C\_Instructions\_and\_their\_keyseguences

All possible instructions are listed below with their keysequences (in ASSM and normal keyboard), The parameter sort, and the page where information can be found. The parameters are :

F : field 4K : 4K hex addres L : label — : nothing d3 : decimal 0-13 dS : decimal 0-15 STK : stack reg name H : hexadecimal digit +/— : plus or minus hex

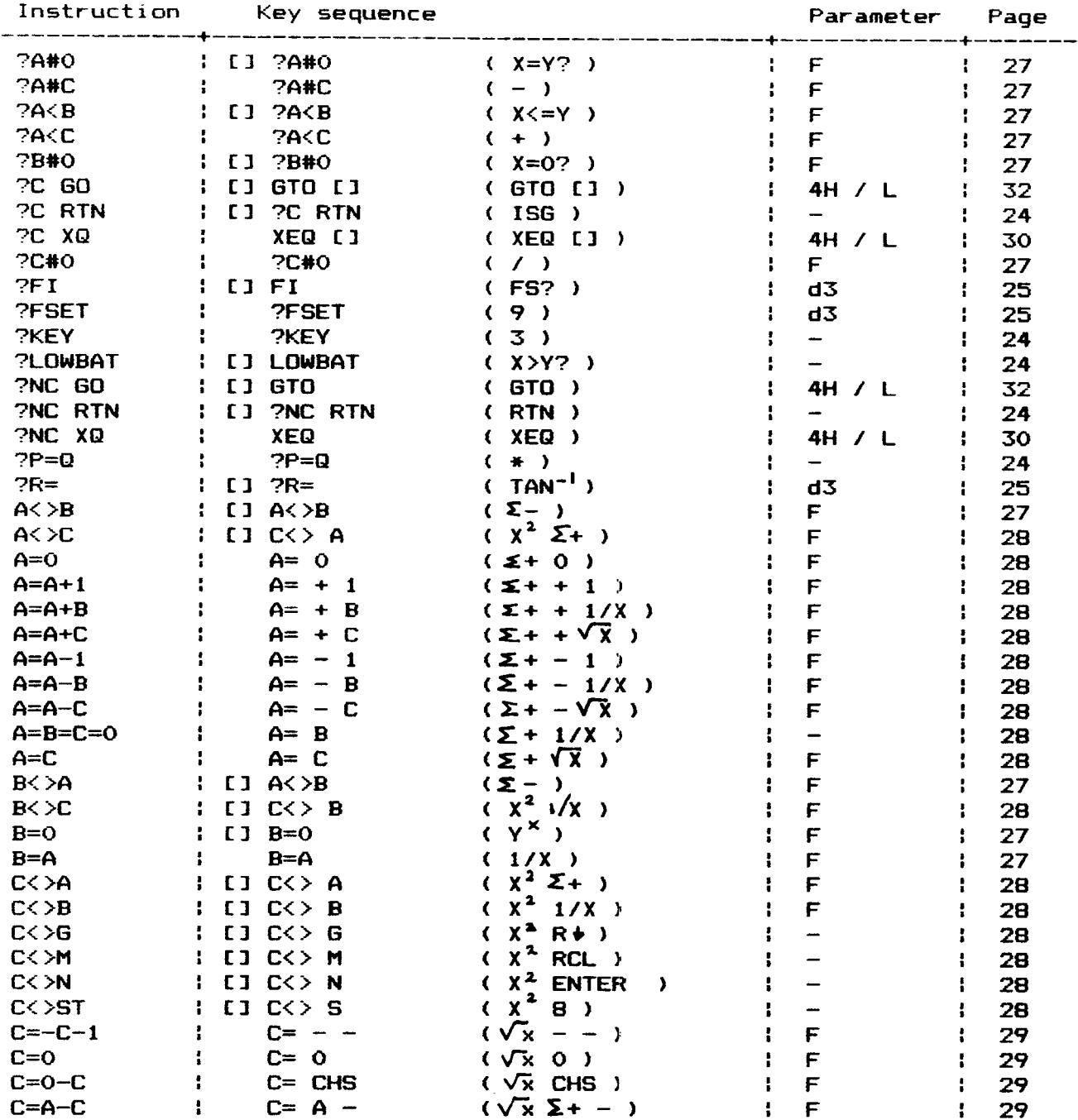

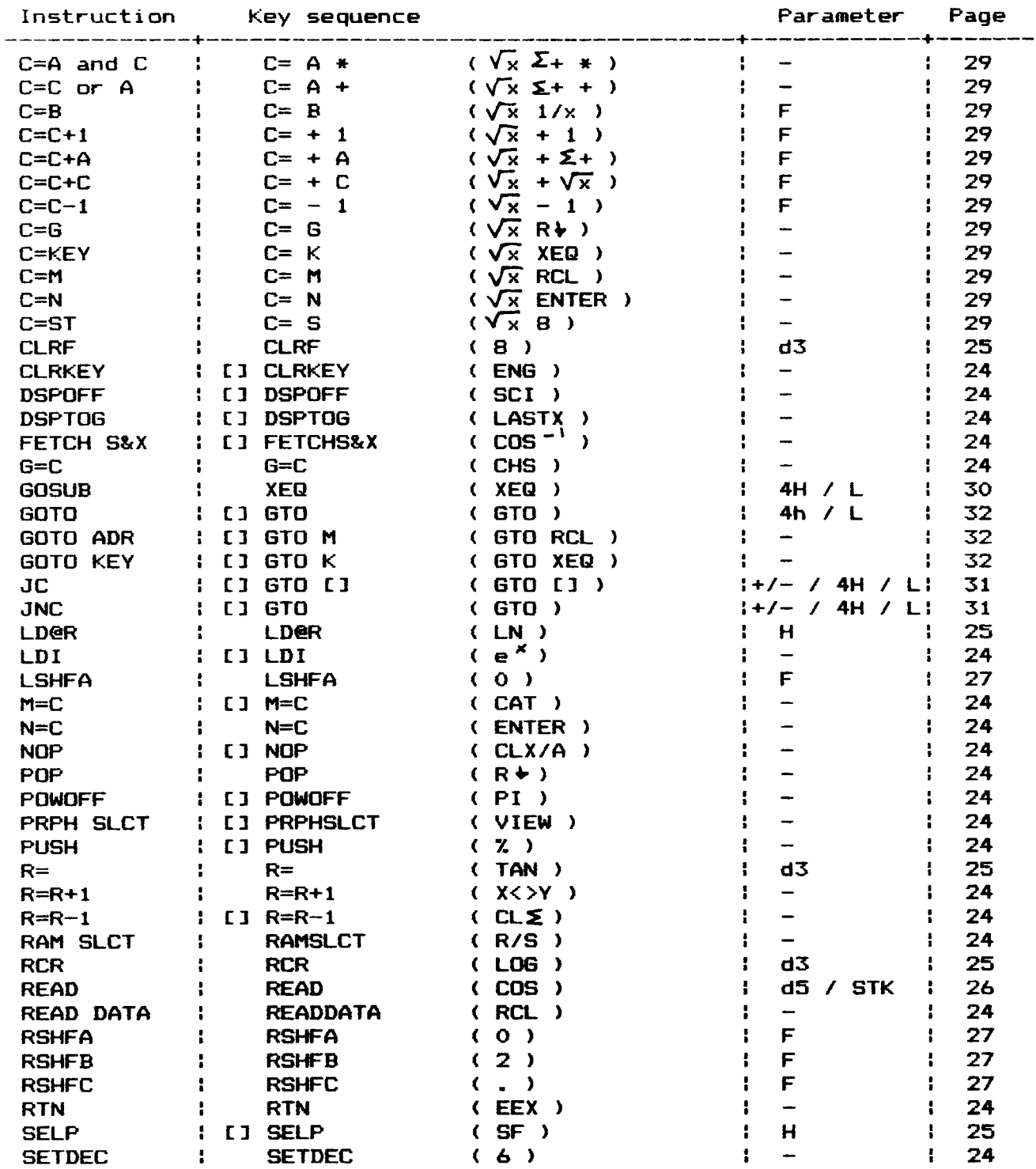

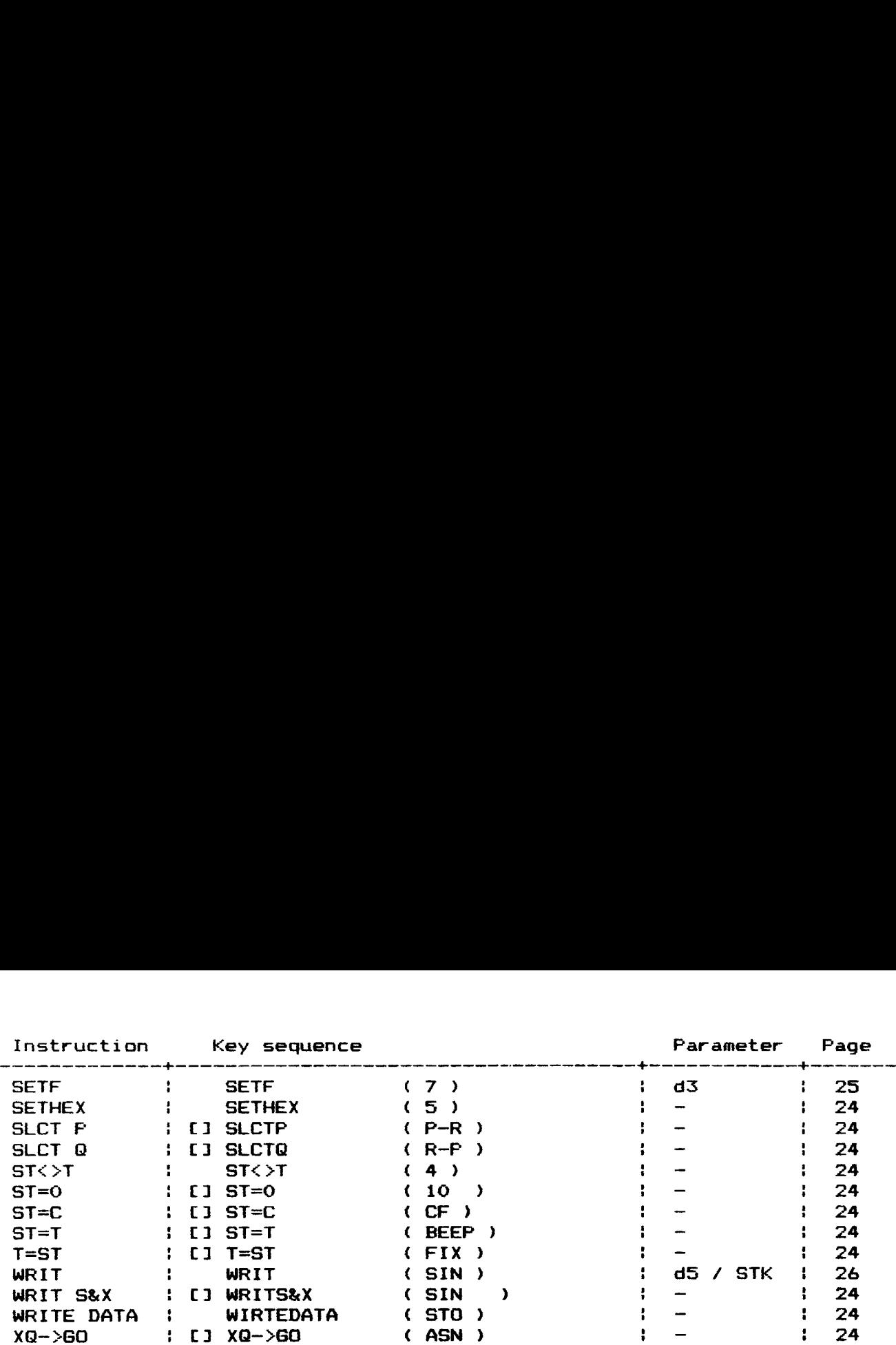

### Appendix D Error messages

The following Error messages can occur using DAVID-ASSEM:

- 1. ALPHA DATA: —- BUF>REG X is of type ALPHA
- 2.DATA ERROR:  $-$  BUF>REG:  $x=0$  or  $x>=15$
- 3.JUMP TOO FAR: ASSM mode: At least one jump to the label you keyed in cannot be realized. Label is located too far.
- 4 \_NONEXISTENT one of functions: DAVID-ASSEM is not plugged in - ASSM mode: the label you keyed in after CONT or XEQ (C) does not exist. — BUF>REG: the SIZE is to small to contain the entire buffer
	- the buffer with 1D# X does not exist
	- DISTOA: buffer #1 does not exist
- S5.NO WRITE: ASSM mode: you tried to write in ROM or your MLDL is wrong.

6. PACKING — ASSM: buffer #1 does not exist yet and there is no TRY AGAIN room to create a header. (00 reg 00).

- ASSM mode: there is no room to save a label jump to nonexistent label.
- REG>BUF: there is no room enough to create an entire buffer in the i/o area.
- ~ BEG/END: buffer with 1D#1 does not exist yet and there is no room to create a header.
- 7.TRY AGAIN —- you wanted to key in a 255st label or jump to a nonexistent label.
- 8.7 LBL {name} ASSM: you still have not completed your machine language program. You forgot to key in this label.

This program will show you how to use labels.

The function itself, FNCTOA is very useful in programs for listings of machine language. You can change parts of it to make it suitable for your own demands.

First, append the function of the FAT of your RAM page, using the USER off mode. CONT.X001, see what is written there do [1 BST and increment the word on X001. Add the FAT address and continue 7 words before that address, still in user off mode. Then key in

081 OOF 014 T 003 C OOE 006 function name: FNCTOA 081 A last char of functionnam<br>
00F 0<br>
014 T<br>
003 C<br>
006 F function name: FNCTOA<br>
USER A=0 (S&X) turn on assembler last char of functionname

For more information about the structure of the FAT and the ROM itself see your manual of the ERAMCO SYSTEMS MLDL-box.

You will need ERRNE, DOSKP, CLA, APNDNW. If you don't have the rom MNFR-LBLS you could first assign these 4 labels to the adresses respectively  $02E0$ , 1631, 10D1, 2D14. This will make programming easier and nicer, but of course you can use the addresses themselves.

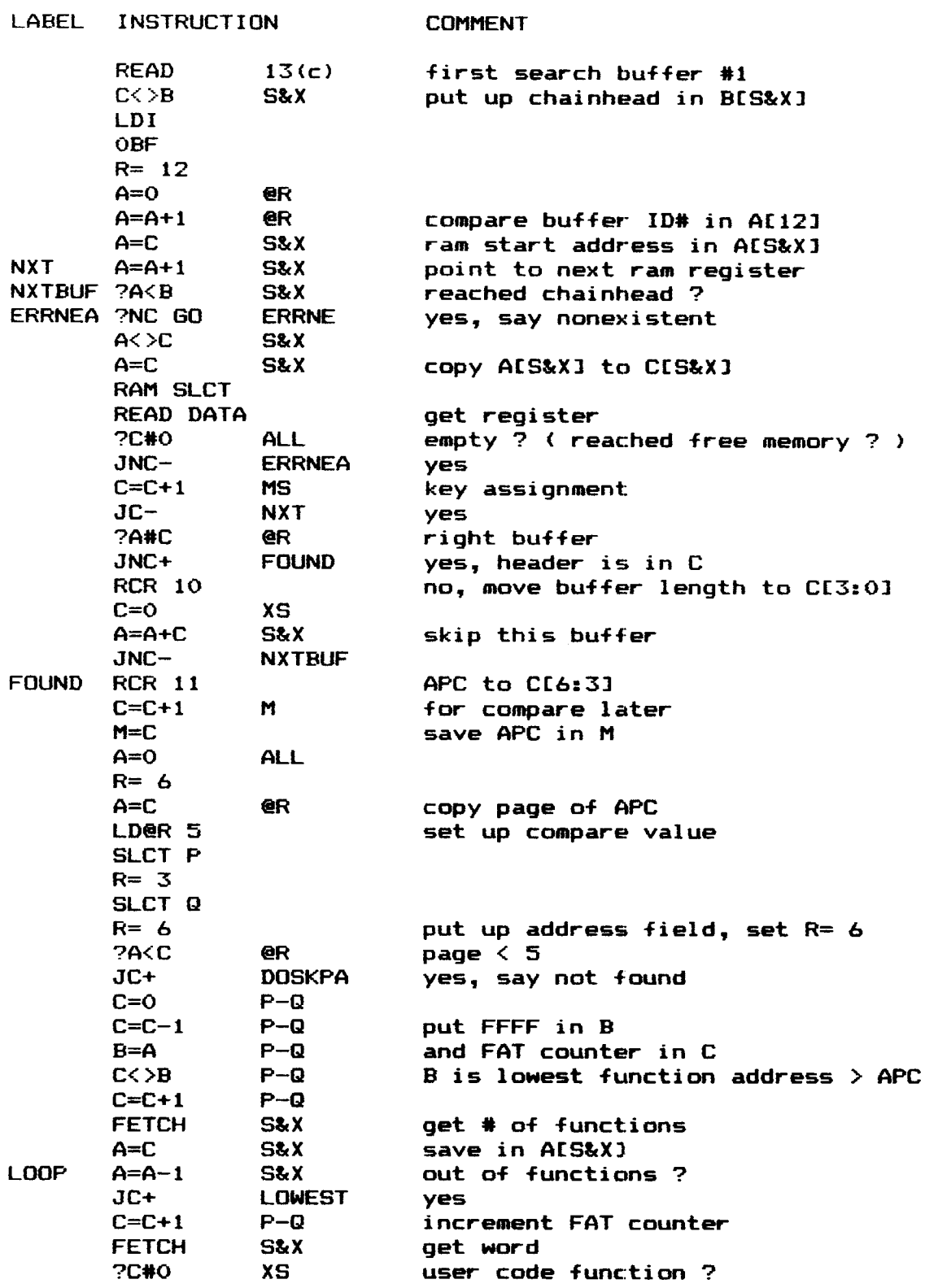

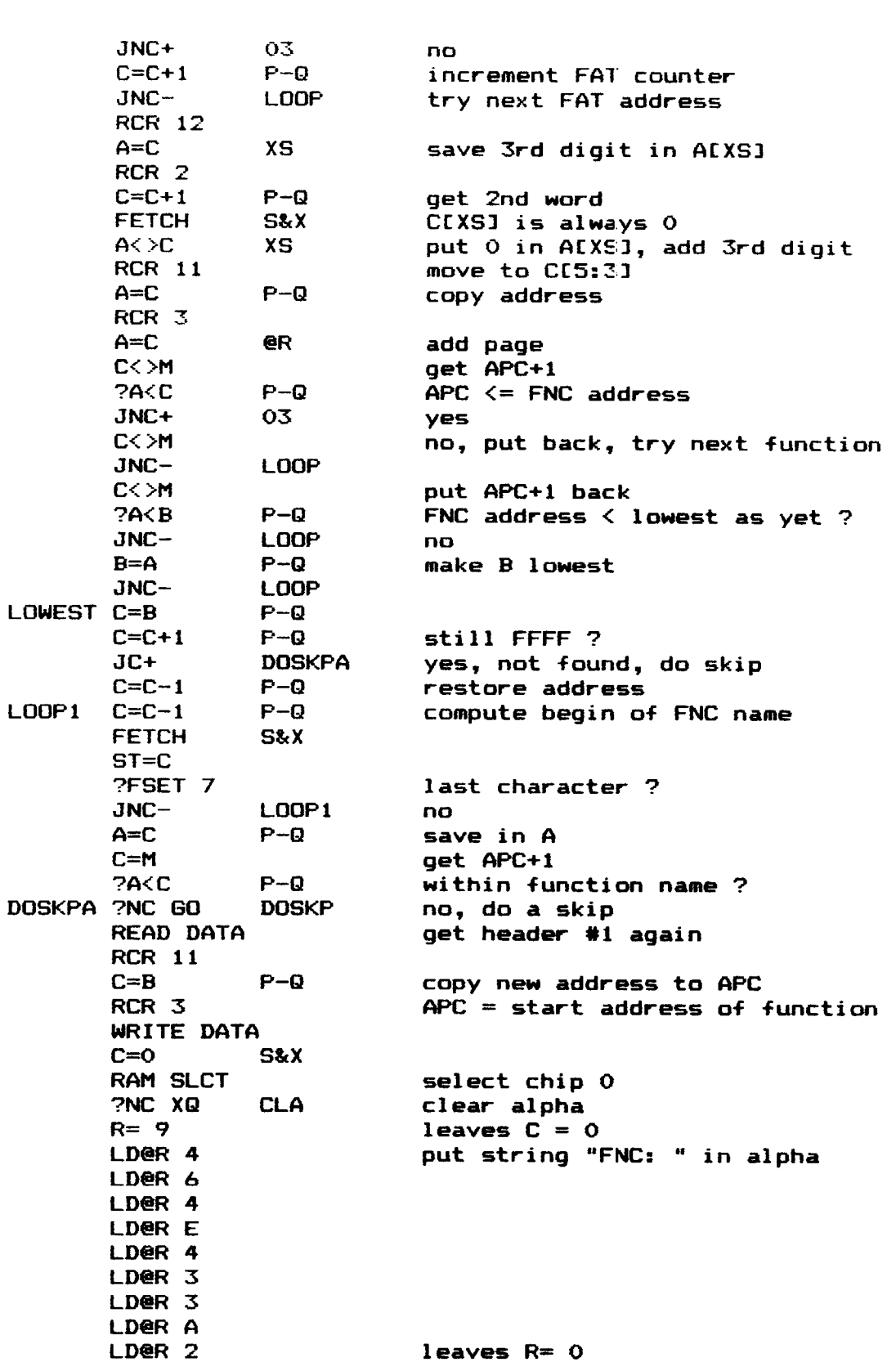

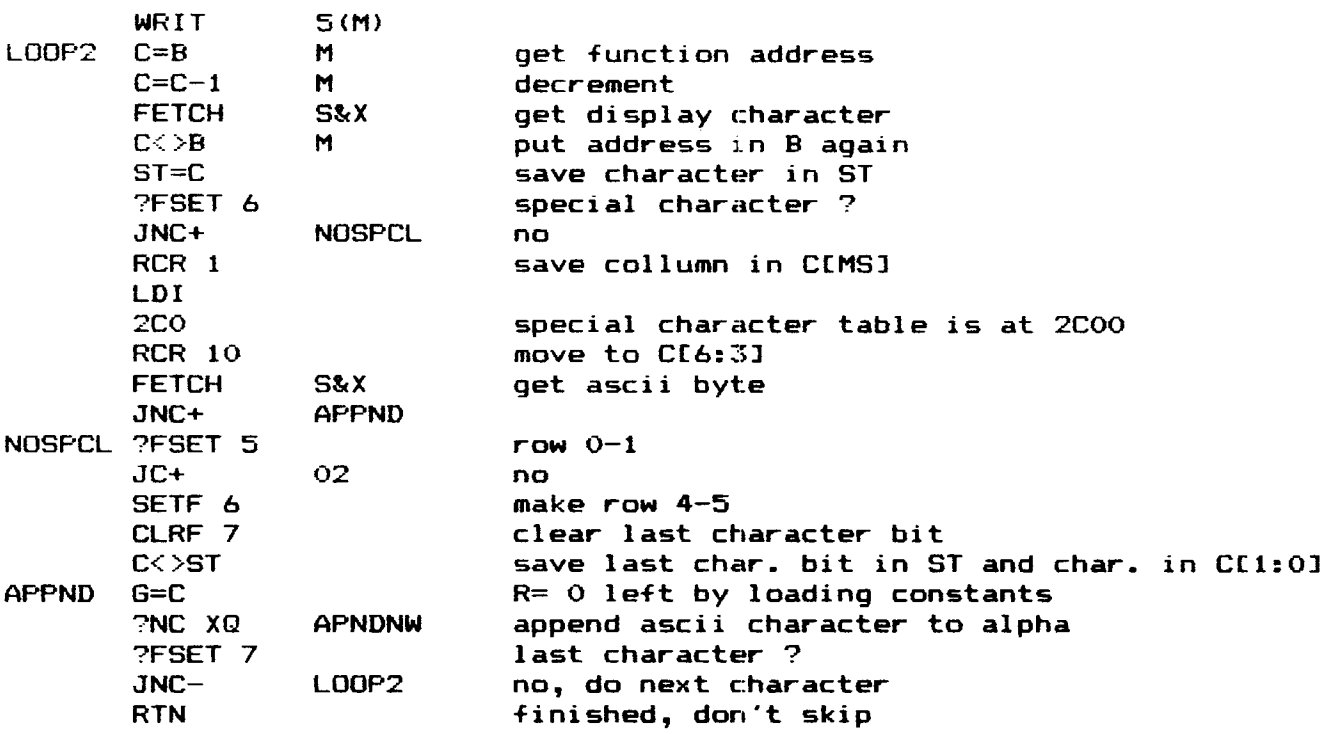

The use of FNCTOA.

FMCTOA checks whether the APC, stored in a buffer with ID#1, is located within a functionname. If it isn't, the next line is skipped, if it is, FNC: {function name} is put into ALPHA, and the next line is executed, and moreover the APC is set to the first word of the function.

Here follows a routine in which FNCTOA suits perfect

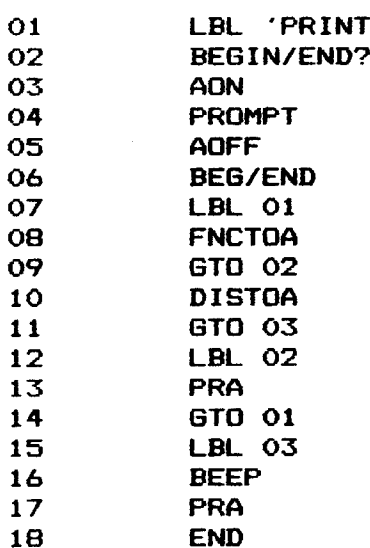

### Appendix \_F\_Errors\_of\_ HP41 CPU

The hardware of the HP41 is not bugfree.

- A. In particular the instructions  $G=C$ ,  $C=G$  and  $C$ < $>G$ . You can guess that something must go wrong if R=13 (what is R+1). You should not use these instructions with R=13, unless you studied the following.
- <sup>1</sup> if you did not change R to 13 one step befor you use C<>G, 6=C or C=6, it is rather simpel.
	- a. C<>G exchanges C[13] with G[1] (!) and C[0] with G(0), or in symbols

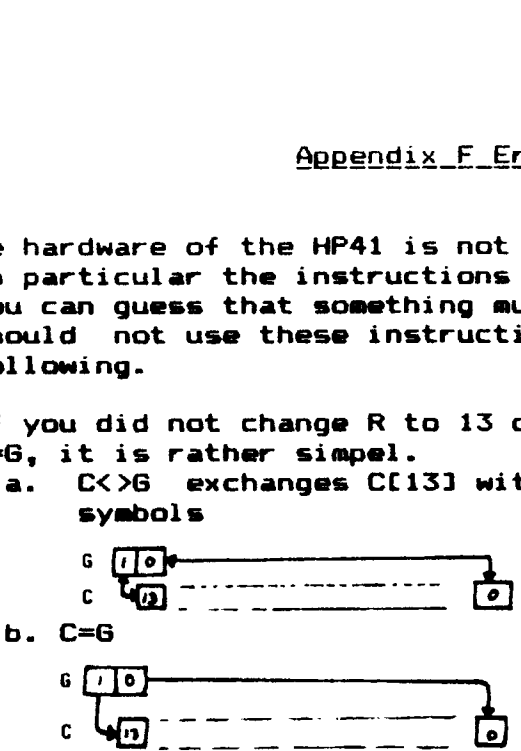

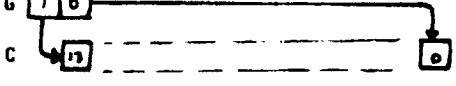

c. G=C

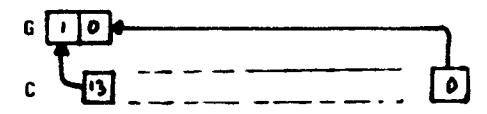

- $2$  if you changed R to 13 one step before you use  $C\ltimes S$ ,  $C=G$  or  $G=C$ , by R=13, R=R+1 or R=R-1, strange things happen: three nibbles circulate  $a. C <$
- Get<br>
Compared R to 13 one<br>
Compared R to 13 one<br>
Get<br>
Graph Compared R to 13 one<br>
Compared R to 13 one<br>
Compared R to 13 one<br>
Compared R to 13 one<br>
Compared R to 13 one<br>
Compared R to 13 one<br>
Compared R to 13 one  $c = 6$ <br>
c  $c = 131$ <br>
c  $c = 131$ <br>
c  $c = 131$ <br>
c  $c = 131$ 
	- b. C=G the nibbles in 6 are exchanged, G(0) is copied to Ccr131 6 J +

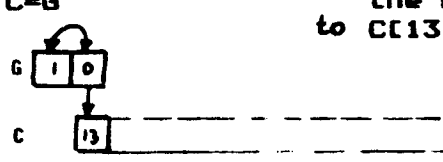

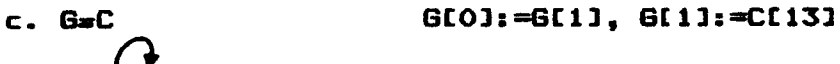

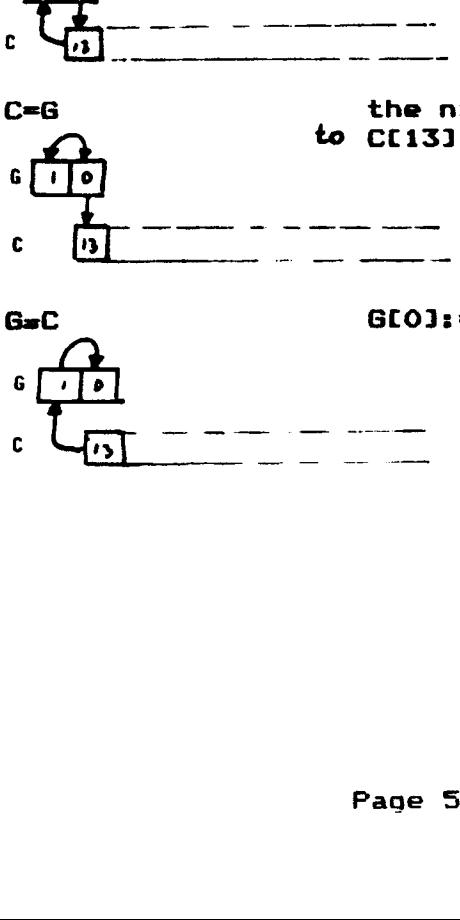

3. if  $R=13$  and you change R to 12 using  $R=R-1$  one step before use  $C=6$ , G=C or C<>6 very strange things happen! nd you change R to<br>>G very strange th<br>5 ni a.  $C < 6$   $5$  nibbles are involved in a circulation

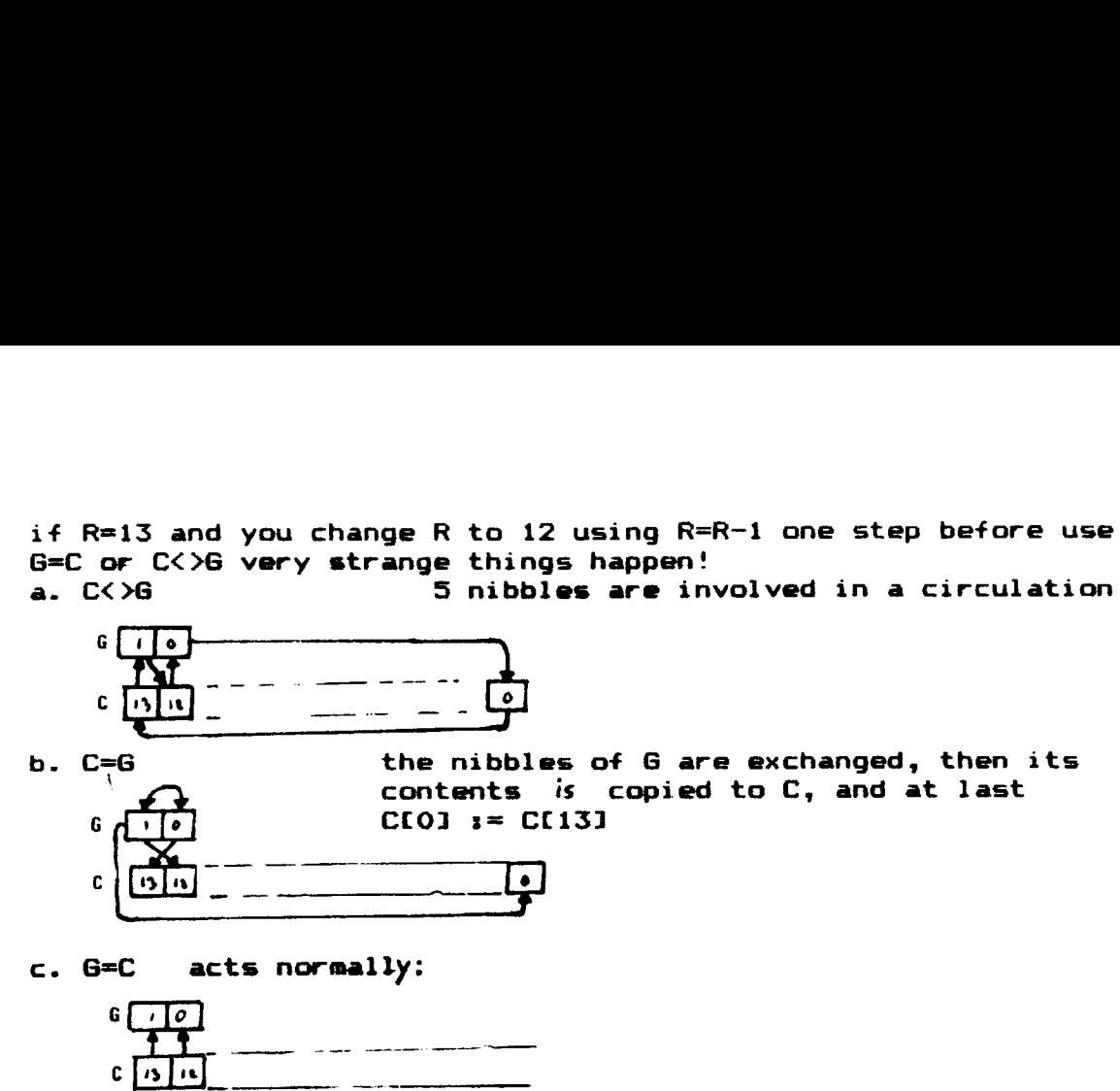

B. The instructions C=C AND A and C=C OR A do not always work right: If you have used an arithmetic instruction that is able to yield a carry, and where [13] (MS) is part of the field (so in ALL, MS, @R R=13,  $P=Q = 13$ ,  $R' - R = 13$ , the C=C AND A or C=C OR A is executed, and after that  $C[13]$ :=C[0]. and  $A[13]$ :=C[0].

Therefore, if you want to let these instructions work normally, you should insert a NOP just before thes.

### Appendix G Mainframe label rom

For the convenience of the user we have developed a 4K rom, that contains all the important entry points within the VASM listings. These entry points are compatible with the official NOMAS HP listings of the HF-41 operating system.

We haven't included all the entry points, for a lot of them are never used by HP themself. The entry points that are supported by the rom, are those entry points that are called from another 1K block of code in the operating system.

For example: There are four entry points concerning locating the rom head address of a program in rom. Of these four entry points one is used only within the routine itself. The other three are also called from another part of the operating system, and are therefore included. So you will find ROMHED, ROMHOS and ROMH35 included in the label rom but ROMHOS isn't.

The mainframe label rom behaves in the same manner as the user defined labels, but you can not delete them. Therefore they are always present when the label rom is switched on line. Memory lost will not influence the state of the rom

Included in this appendix you will find a printout of all the entry points that are included in the label rom. These entry points are listed in alphabetical order to ease searching if a specific label is included in the rom. After the label name you will find its address in the operating system.

With the help of the label rom you will get very readable printouts of your programs, for you never have to look up which mainframe routine is called. If you have ordered the complete set, you can start writing programs in an easy and simple way now. If you have only ordered the assembler rom itself, we can advice you to order the seperate mainframe label rom as soon as is possible, for it is really easing up writing your programs.

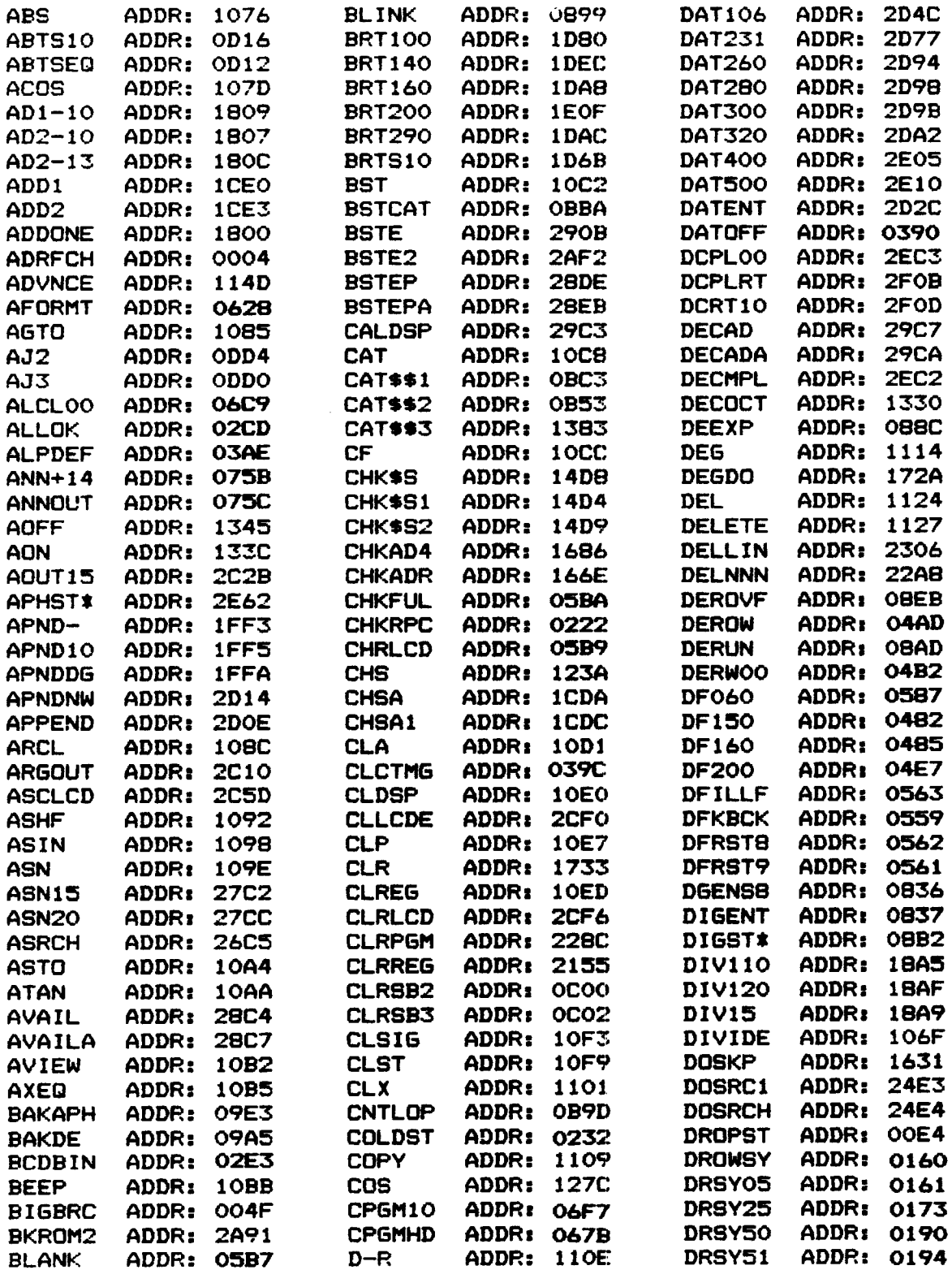

![](_page_62_Picture_1411.jpeg)

![](_page_63_Picture_4.jpeg)

![](_page_64_Picture_1407.jpeg)

![](_page_65_Picture_4.jpeg)

### CARE\_AND\_WARRANTY

### Eprom care

Store the eprom set in a dry and clean place. Make sure that the feet of the eprom's are protected against bending. If any brakes of, the eprom would be worthless. Do not connect any external power supply to the eproms. Protect the eproms against static charges, otherwise irreparrable damage to the eproms can result. Do not under any circumstances remove the labels on the eproms, as these labels protect the eproms against losing their data by accidental wipe-out through to much U.V. light on the eproms.

### Limited 180 day's warranty

For 180 day's from the date of original purchase the 84081B DAVID-ASSEM-Eprom set is warranted against defects in materials and workmanship affecting electronic performance, but not software content. If you sell your unit or present it as a gift, the warranty is automatically transferred to the new owner and remains in effect for the original 180 day's period. During the warranty period, we will repair or, at our option, replace at no charge a product that proves to be defective, provided that you return the product, shipping prepaid, to ERAMCO SYSTEMS, or their official service representative.

### WHAT IS NOT COVERED

This warranty does not apply if the product has been damaged by accident or misuse or as the result of service or modification by other than ERAMCO SYSTEMS or their official service representative.

No other express warranty is given. Any other implied warranty of mo other express warranty is given: Mny other implied warranty of<br>mechantabillity or fitness is limited to the 180 day's period of this written warranty. In no event shall ERAMCO SYSTEMS be liable for consequential damages. This liability shall in no way excede the catalog price of the product at the moment of sale.

### Obligation to Make Changes

Products are sold on the basis of specifications applicable at the time of manufacture. ERAMCO SYSTEMS shall have no abligation to modify or update products once sold.

## INDEX

![](_page_67_Picture_9.jpeg)

![](_page_68_Picture_7.jpeg)

 $\sim 10^{-1}$ 

Special thanks to Peter van Swieten, Michael Markov, and the people of ERAMCO SYSTEMS, for their most appreciated stimulating criticisms.

> David A. van Leeuwen Noordweg 54 2641 AM Pi jnacker the Netherlands.